# PENERAPAN SISTEM ERP PADA MANAJEMEN SUMBER DAYA MANUSIA

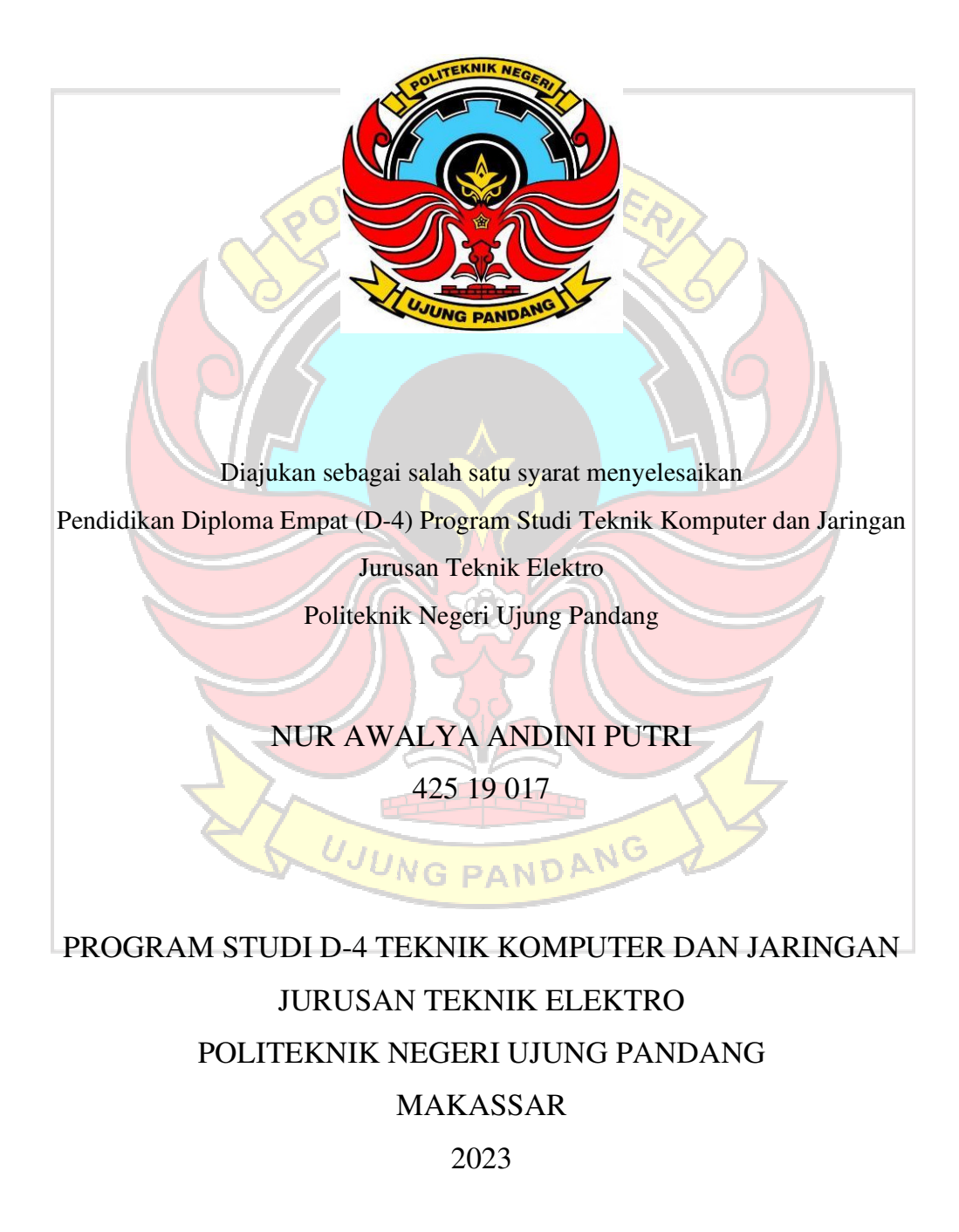

# **HALAMAN PENGESAHAN**

Skripsi dengan judul "**PENERAPAN SISTEM ERP PADA MANAJEMEN**  MANUSIA" oleh NUR AWALYA ANDINI PUTRI Nomor Induk 425 19 017 telah diterima dan disahkan sebagai salah satu syarat untuk memperoleh gelar Diploma IV (D-4/S1 Terapan) Pada Program Studi Teknik Komputer dan Jaringan Jurusan Teknik Elektro Politeknik Negeri Ujung Pandang.

Makassar, 26 September 2023

**Mengesahkan,** 

Makassar, 25 September 2023

Pembimbing I

Pembimbing I Pembimbing II

Meylanie Olivya,S.T.,M.T. NIP. 19820503 201404 2 002

M.T. NIP. 19781124 201212 2 002

**Mengetahui,**  Koordinator Program Studi Teknik Komputer dan Jaringan Eddy Tungadi, S.T., M.T. NIP. 19790823 201012 1 001

# HALAMAN PENERIMAAN

Pada hari ini, Jumat tanggal 29 September 2023, Tim Penguji Ujian Sidang Skripsi telah menerima dengan baik skripsi oleh mahasiswa: NUR AWALYA ANDINI PUTRI nomor induk mahasiswa 425 19 017 dengan judul "PENERAPAN SISTEM ERP PADA MANAJEMEN SUMBER **PUTRI** nomor induk mahasiswa **425 19 017** dengan judul "**PENERAPAN** 

**Makassar, 29 September 2023** 

Tim Penguji Ujian Sidang Skripsi:

- $T$ ian Sidang Skripsi:  $T$
- 2. Rini Nur, S.T., M.T.
- 3. Tantri Indrabulan, S.T., M.T. Anggota
- 4. Eddy Tungadi, S.T., M.T.. Anggota
- 5. Meylanie Olivya, S.T., M.T. Anggota
- 6. Irmawati, S.T., M.T. Anggota

Ketua Sekretaris

#### **KATA PENGANTAR**

Alhamdulillah puji syukur atas segala nikmat dan karunia tak terhitung yang diberikan oleh sang Maha Esa, Allah SWT, sehingga penulis mampu menyelesaikan skripsi ini dengan baik. Shalawat serta salam banyak tercurah kepada Rasulullah SAW sebagai sebaik-baik panutan bagi seluruh umat manusia.

Sebagai salah satu syarat untuk menyelesaikan studi serta dalam rangka memperoleh gelar diploma IV (D-4/S1 Terapan) pada Program Studi Teknik Komputer dan Jaringan Jurusan Teknik Elektro Politeknik Negeri Ujung Pandang, maka skripsi ini disusun dengan sebaik-baiknya. Penulis tentunya menyadari bahwa keberhasilan skripsi ini tidak lepas dari bantuan berbagai pihak baik secara langsung maupun tidak langsung. Oleh karenanya, penulis menyampaikan apresiasi dengan menghaturkan terima kasih yang sebesar-besarnya kepada:

- 1. Orang tua penulis yakni Bapak Rusdin dan Ibu Naripa yang sampai saat ini senantiasa memberikan doa terbaik, memberikan semangat, motivasi dan dukungan kepada penulis.
- 2. Bapak Prof. Ir. Ilyas Mansur, M.T selaku Direktur Politeknik Negeri Ujung Pandang.
- 3. Bapak Ahmad Rizal Sultan, S.T., M.T., Ph.D. selaku Ketua Jurusan Teknik Elektro Politeknik Negeri Ujung Pandang.
- 4. Bapak Eddy Tungadi, S.T., M.T. selaku Koordinator Program Studi Teknik Komputer dan Jaringan.
- 5. Ibu Meylanie Olivya, S.T., M.T. selaku pembimbing I dan Ibu Irmawati, S.T., M.T. selaku pembimbing II atas segala ilmu, motivasi, nasehat, arahan, pandangan, bantuan dan kesedian waktu dan kesabarannya dalam membimbing penulis hingga terselesaikannya penelitian ini.
- 6. Seluruh dosen dan Staf Jurusan Teknik Elektro, khususnya Program Studi D4 Teknik Komputer dan Jaringan.
- 7. Teman-teman seperjuangan di Program Studi Teknik Komputer dan Jaringan Angkatan 2019 terkhusus untuk "Alpha19" yang telah berjuang bersama selama 4 tahun, mengajarkan berbagai banyak hal baik dari segi akademik maupun non akademik.
- 8. Semua pihak yang telah memberikan bantuan moril maupun materil yang tidak dapat disebutkan satu per satu.

Penulis menyadari bahwa skripsi ini masih jauh dari kesempurnaan, sehingga penulis mengharap kritik dan saran yang membangun demi perbaikan dimasa mendatang. Semoga tulisan ini bermanfaat.

Makassar, 29 September 2023

Penulis

# **DAFTAR ISI**

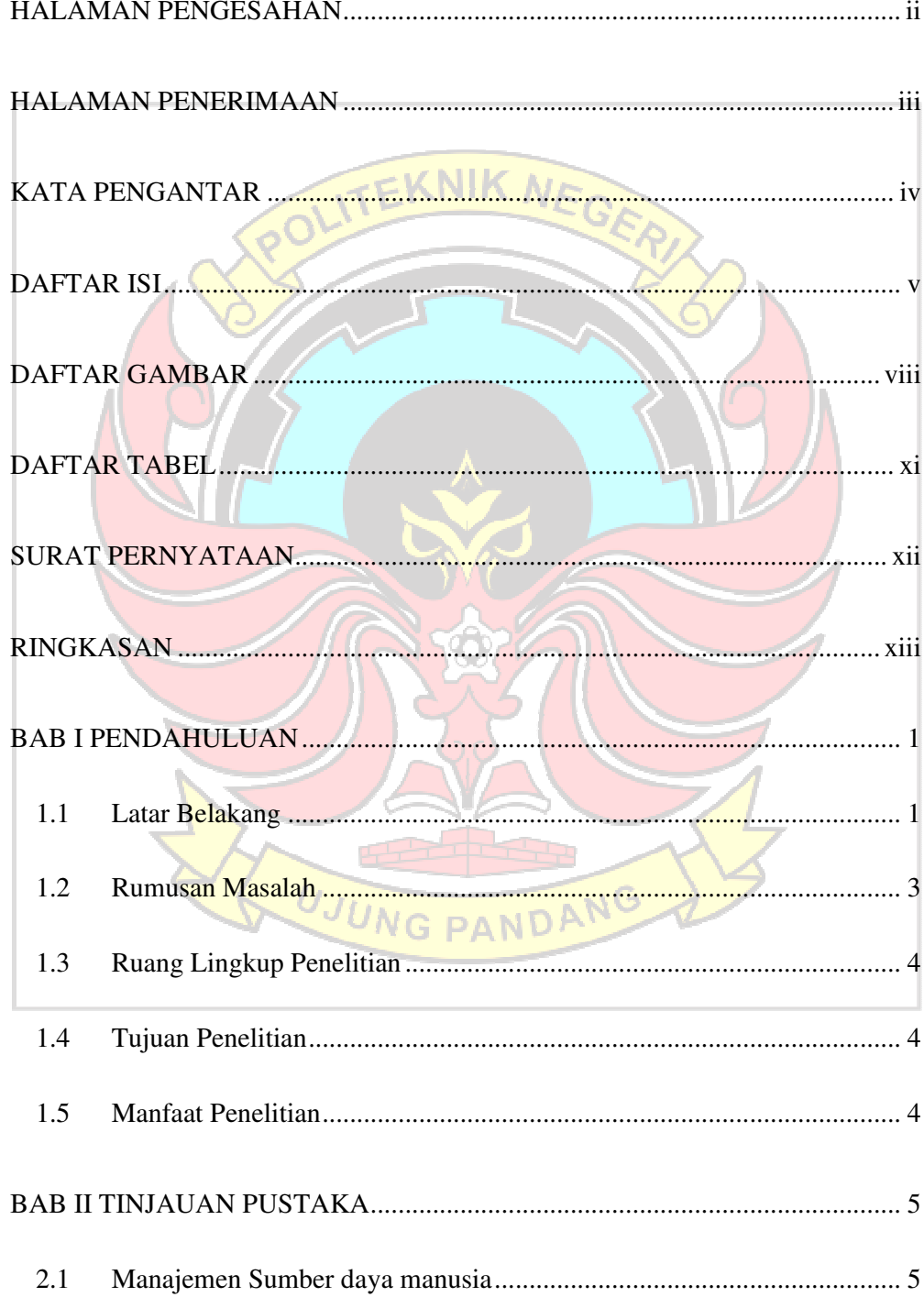

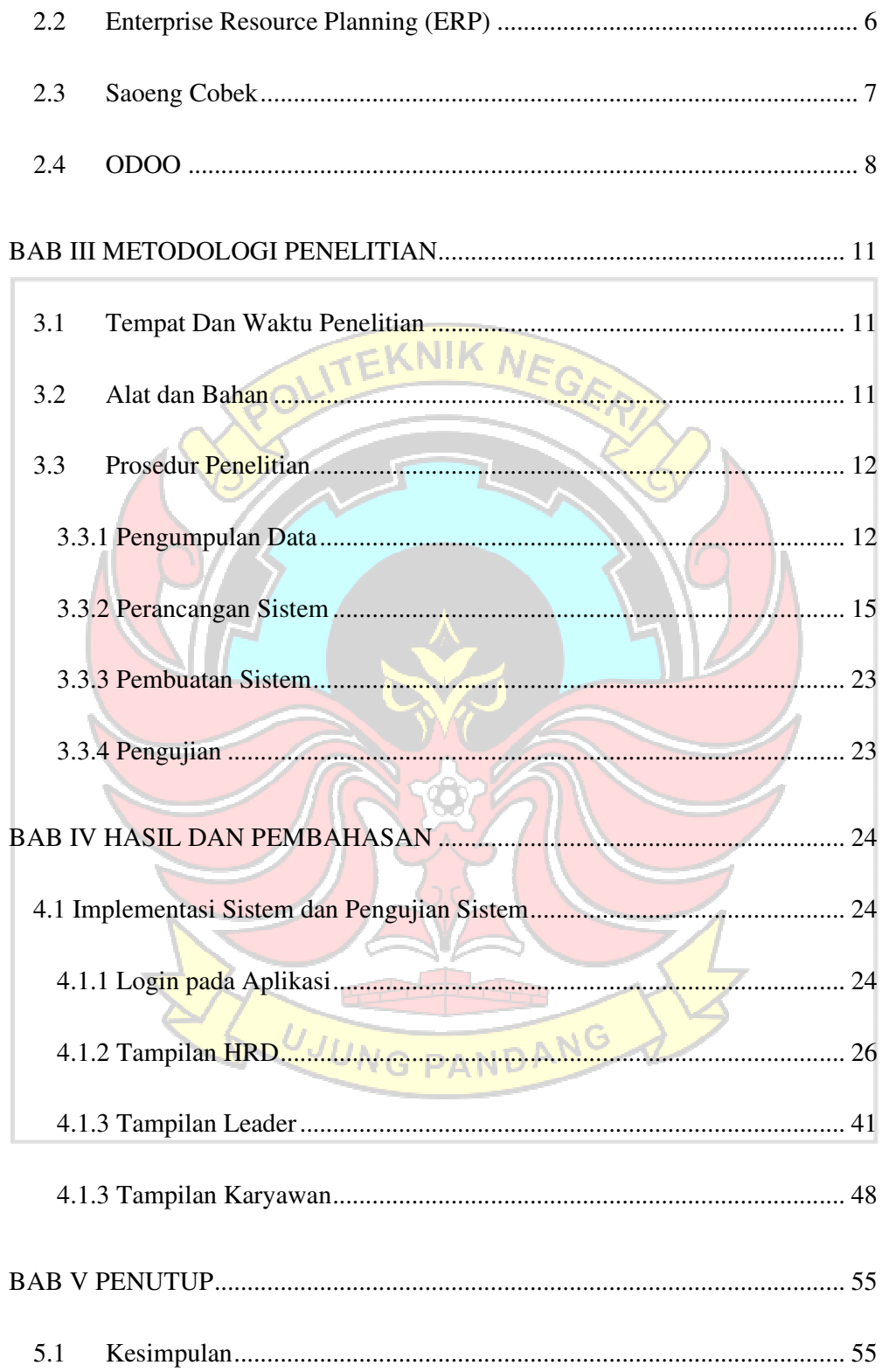

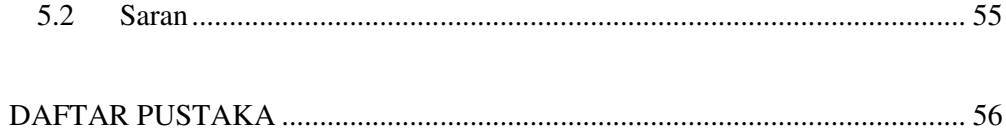

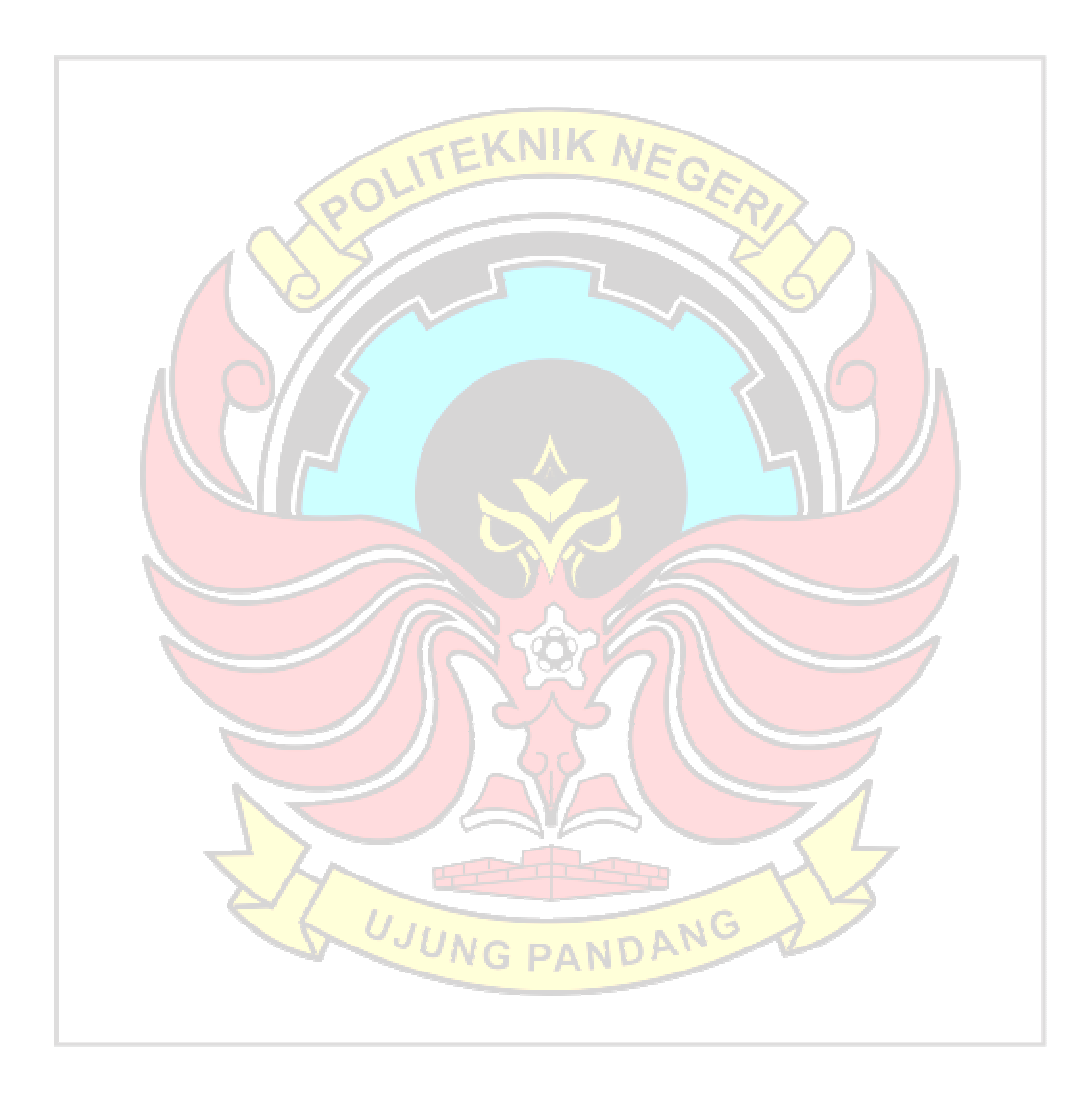

# **DAFTAR GAMBAR**

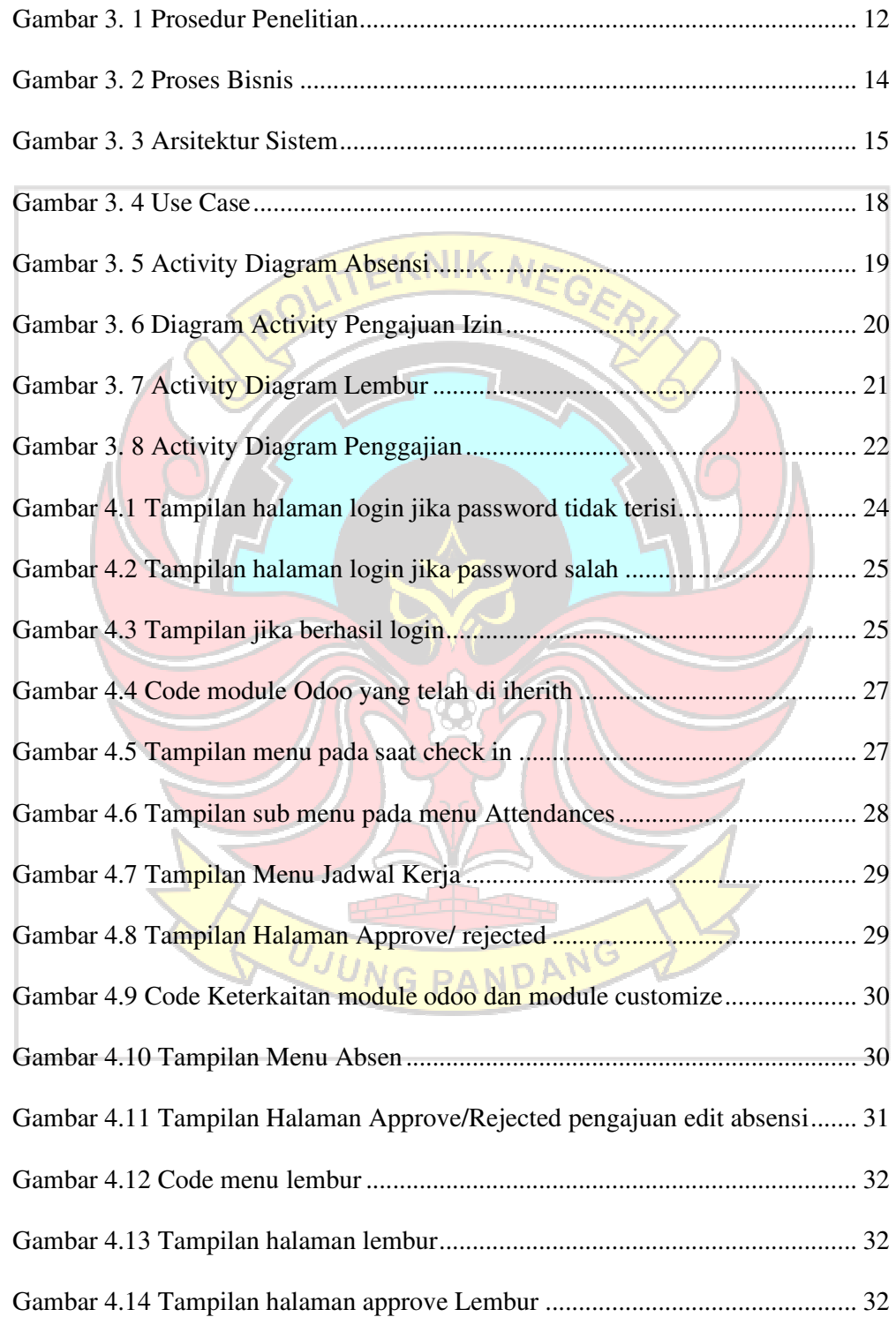

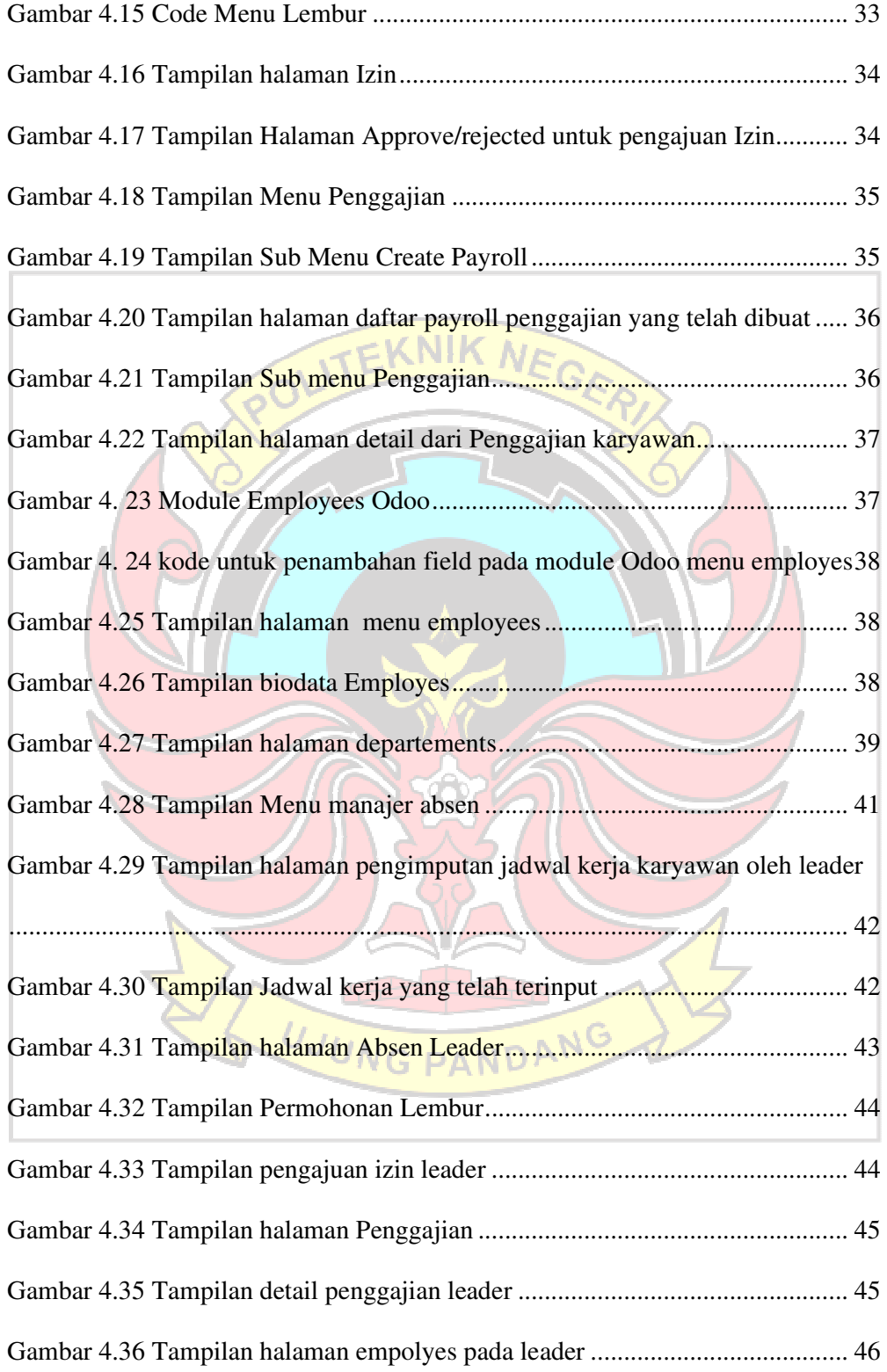

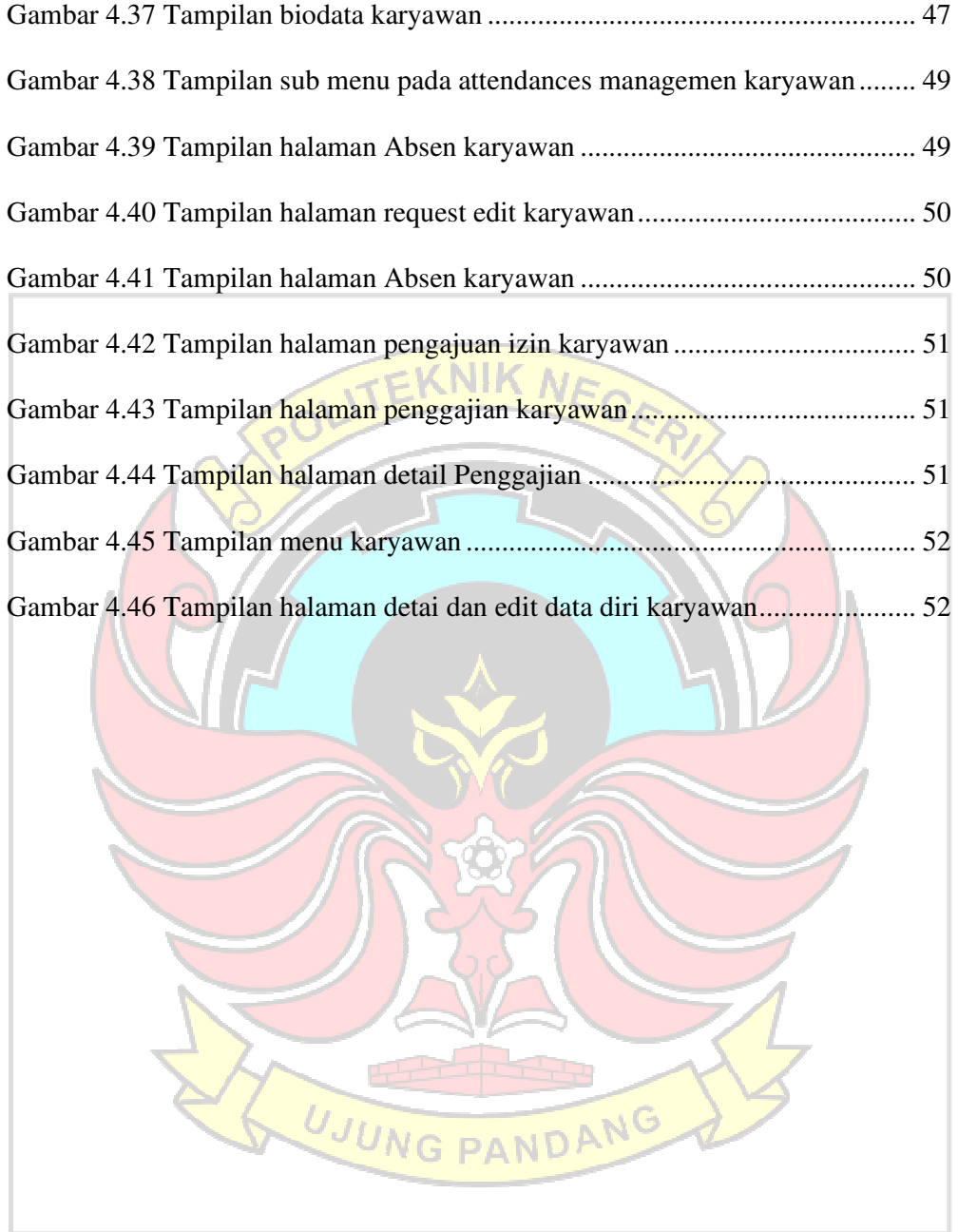

# **DAFTAR TABEL**

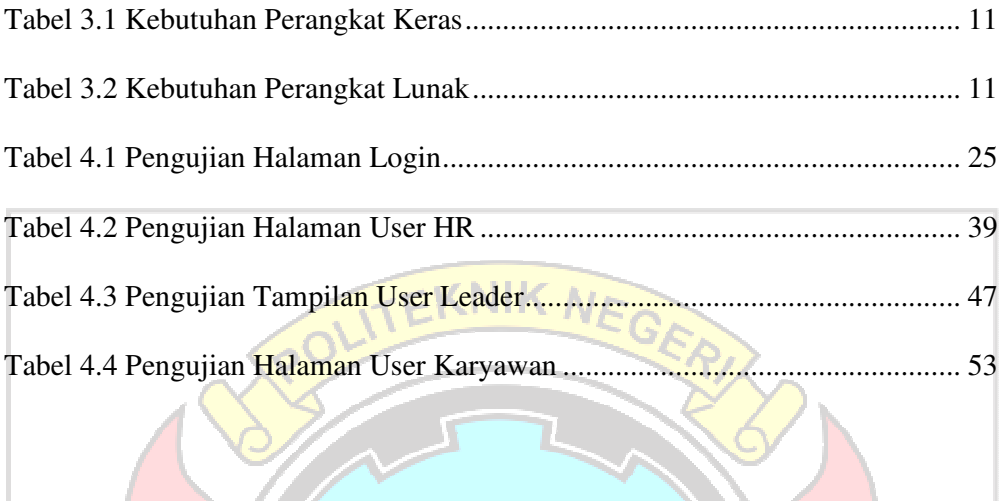

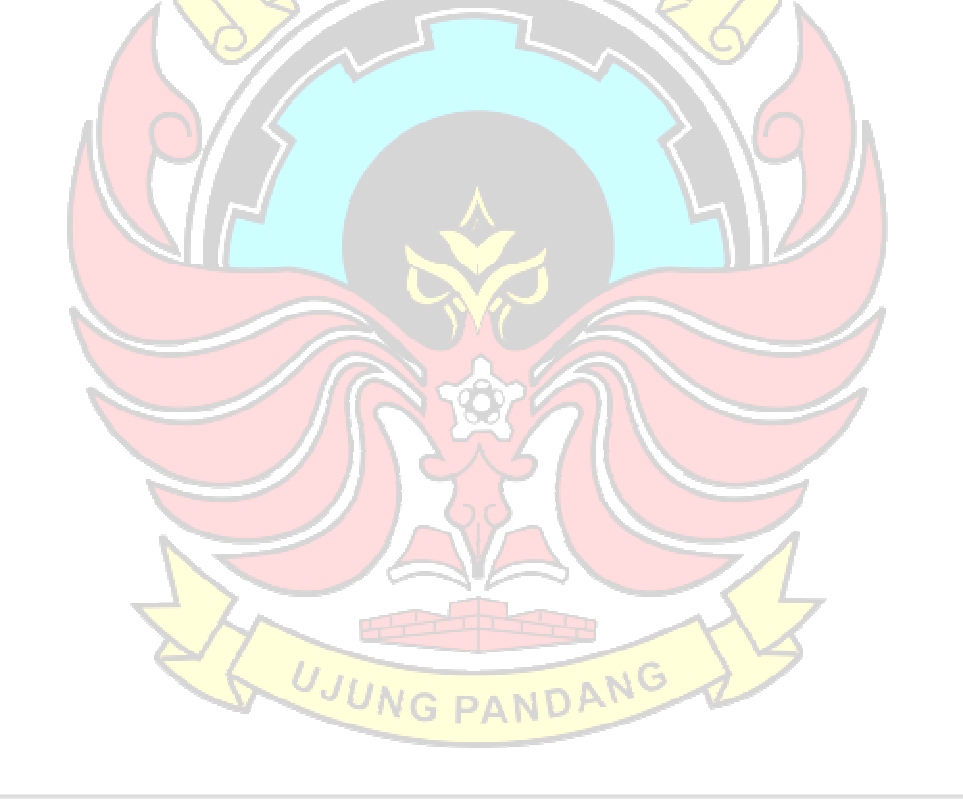

# **SURAT PERNYATAAN**

Saya yang bertanda tangan di bawah:

Nama : Nur Awalya Andini Putri

NIM : 425 19 017

menyatakan dengan sebenar-benarnya bahwa segala pernyataan dalam skripsi ini yang berjudul "**PENERAPAN SISTEM ERP PADA MANAJEMEN SUMBER DAYA MANUSIA**" merupakan gagasan dan hasil karya saya sendiri dengan arahan komisi pembimbing, dan belum pernah diajukan dalam bentuk apapun pada perguruan tinggi dan instansi manapun.

Semua data dan informasi yang digunakan telah dinyatakan secara jelas dan dapat diperiksa kebenarannya. Sumber informasi yang berasal atau dikutip dari karya yang diterbitkan dari penulis lain telah disebutkan dalam naskah dan karya yang diterbitkan dari penulis lain telah disebutkan dalam naskah dan dicantumkan dalam skripsi ini.

Jika pernyataan saya tersebut diatas tidak benar, saya siap menanggung resiko yang ditetapkan oleh Politeknik Negeri Ujung Pandang.

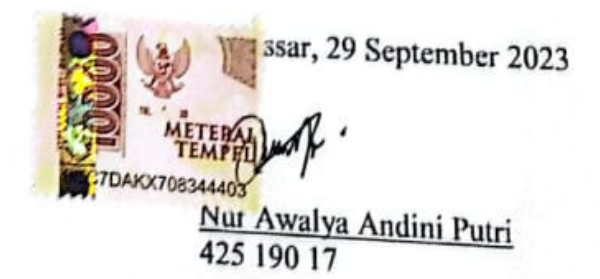

#### **PENERAPAN SISTEM ERP PADA MANAJEMEN SUMBER DAYA MANUSIA**

#### **RINGKASAN**

Sumber daya manusia merupakan kekayaan dan faktor penentu keberhasilan sebuah bisnis. Jika tidak dikelola dengan baik, dapat menjadi hal yang mengganggu proses bisnis dan produktivitas dalam mencapai tujuan perusahaan. Salah satu yang menjadi permasalahan yaitu pemantauan sistem kehadiran serta pengecekan permasalahan kehadiran.

Salah satu solusi yang dapat dilakukan yaitu dengan menggunakan sistem ERP yang merupakan salah satu langkah efisien dalam mengelolah dan mengoptimalkan sumber daya manusia dengan menggunakan platform teknologi yang terintegrasi. Sistem tersebut menjadi solusi bagi perusahaan dengan bisnis yang sangat kompleks. Sistem ini mendukung berbagai proses bisnis dengan menyediakan informasi secara *real-time* yang terintegrasi antara divisi fungsional perusahaan. Penerapan Sistem ERP (Enterprise Resource Planning) dalam manajemen sumber daya manusia (SDM) adalah suatu langkah yang efisien untuk mengelola dan mengoptimalkan sumber daya manusia di suatu organisasi dengan menggunakan platform teknologi yang terintegrasi. ERP adalah sistem informasi terintegrasi yang membantu dalam mengotomatisasi, mengelola, dan mengintegrasikan berbagai proses bisnis di seluruh organisasi.

Berdasarkan dari hasil dari pengujian bahwa Penerapan Sistem ERP Pada Manajemen Sumber Daya Manusia yang telah dibuat memiliki kemudahan penggunaan, memberikan manfaat dan kegunaan yang baik, serta telah diterima secara positif oleh pengguna. Sistem ini menerapkan fitur-fitur menu seperti menu *attendace, employee, payroll*, yang dapat dengan mudah diakses oleh pengguna.

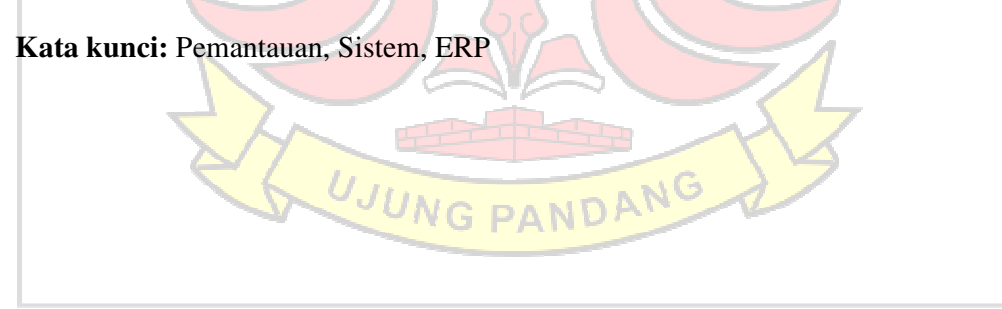

#### **BAB I PENDAHULUAN**

#### **1.1 Latar belakang**

Sumber daya manusia merupakan kekayaan dan faktor penentu keberhasilan sebuah bisnis. Jika tidak dikelola dengan baik, dapat menjadi hal yang mengganggu proses bisnis dan produktivitas dalam mencapai tujuan perusahaan. Oleh karena itu, sistem manajemen sumber daya manusia di perusahaan harus terintegrasi dengan sistem manajemen pengetahuan guna memaksimalkan pengalaman dan keterampilan karir karyawan. Tujuan manajemen sumber daya manusia adalah mengelola sumber daya manusia perusahaan secara efektif dan efisien. Sistem manajemen sumber daya manusia dirancang untuk mendukung perencanaan dengan memastikan integritas karyawan perusahaan, mengembangkan potensi mereka, serta mengawasi semua kebijakan dan program sumber daya manusia (Umaedy et al., 2022).

*Human Resource Information System* (HRIS) merupakan salah satu sistem teknologi informasi yang banyak digunakan oleh perusahaan untuk membantu fungsi SDM. HRIS adalah sistem yang digunakan untuk mengumpulkan, merekam, menyimpan, menganalisis, dan mengambil kembali data terkait dengan SDM dalam sebuah perusahaan. Data yang dikumpulkan meliputi informasi mengenai gaji, kompensasi, cuti, penilaian kinerja karyawan, tunjangan karyawan, pensiun, dan berbagai hal lainnya (PastiNyala, 2022). Pemanfaatan HRIS dianggap sebagai peluang bagi para profesional sumber daya manusia untuk membangun hubungan strategis dengan manajemen puncak serta terlibat secara administratif dan operasional dalam kegiatan organisasi (Jonni & Husein, 2019).

Manajemen sumber daya manusia melibatkan evaluasi tingkat keterampilan dan kemampuan karyawan, serta kapabilitas manajemen dalam hubungannya dengan perencanaan strategi sumber daya manusia. Dengan memahami tingkat keterampilan dan kemampuan karyawan, perusahaan dapat menetapkan arah strategi sumber daya manusia yang tepat. Sistem presensi merupakan salah satu bentuk pengawasan kedisiplinan yang telah diterapkan bagi perusahaan untuk karyawannya. Jumlah presensi dalam perusahaan menggambarkan pertukaran benefit antara karyawan dengan perusahaan (Melvinda Christian & Sinatra Wijaya, 2021).

Begitu pula yang menjadi permasalahan yang dihadapi Restoran Saoenk Cobek mengenai pengelolaan pemantauan kehadiran dan juga penggajian karyawan yang mana sistem itu belum dibangun secara terintegrasi, hal tersebut disampaikan oleh pemilik Restoran Saoenk Cobek. Beberapa penelitian sebelumnya telah membuat sistem dengan masalah di atas. Contoh penelitian tersebut yakni "Implementasi ERP Pada Manajemen SDM Modul Human Resource Dengan Menggunakan Software Odoo" yang dibuat pada tahun 2022 dimana pada penelitian ini membahas mengenai bagaimana penerapan ERP dengan aplikasi Odoo menjadi solusi karena dapat mengintegrasikan bisnis proses yang ada, terutama proses absensi, *recruitment*, permohonan cuti dan penggajian dengan modul Human Resource yang ada pada aplikasi Odoo.

*Enterprise Resource Planning* (ERP) merupakan paket perangkat lunak yang memungkinkan perusahaan mengintegrasikan berbagai fungsi (Akbar et al., 2023). Sistem tersebut menjadi solusi bagi perusahaan dengan bisnis yang sangat kompleks. Sistem ini mendukung berbagai proses bisnis dengan menyediakan informasi secara *real-time* yang terintegrasi antara divisi fungsional perusahaan. ERP memungkinkan perusahaan untuk mengelola dan menganalisis data atau informasi dalam jumlah besar, kemudian mengolahnya dan menampilkan hasil sesuai kebutuhan (Suminten et al., 2019).

Salah satu *framework* ERP yang bersifat *open source* yaitu odoo merupakan salah satu framework aplikasi ERP terbaik. Sistem manajemen ini memiliki kemampuan untuk mendukung dan menyederhanakan semua aspek yang terkait dengan manajemen. Odoo tidak menghadirkan batasan terhadap jenis, kategori, atau skala perusahaan yang menggunakannya karena Odoo dapat diterapkan dalam berbagai bidang, sektor, dan skala apa pun.

Berdasarkan latar belakang diatas, penulis telah melaksanakan penelitian dengan judul yaitu "Penerapan sistem ERP terhadap manajemen sumber daya manusia". Penelitian ini meliputi pembuatan sistem kehadiran yang efisien dalam pemantauan karywan dan pembuatan penggajian. Penelitian ini diharapkan dapat memberikan kemudahan bagi pemilik industri makanan untuk melakukan pengelolaan pemantauan kehadiran dan juga penggajian karyawan.

# **1.2 Rumusan Masalah**

Berdasarkan latar belakang masalah diatas, dapat dirumuskan permasalahan yang dibahas adalah bagaimana merancang sistem ERP untuk pemantauan kehadiran karyawan dan perhitungan gaji karyawan.

#### **1.3 Ruang Lingkup Penelitian**

Penelitian ini memiliki batasan-batasan sebagai berikut:

- 1) Menyelesaikan permasalahan pemantauan kehadiran dan perhitungan gaji karyawan
- 2) Membangun sistem Human Resource Information system dengan menggunakan ERP
- 3) Penelitian dilakukan di restoran Saoenk Cobek
- **1.4 Tujuan Penelitian**

Berdasarkan latar belakang dan rumusan masalah yang diuraikan, adapun penelitian ini bertujuan untuk membuat sistem ERP untuk pemantauan kehadiran karyawan dan perhitungan gaji karyawan.

#### **1.5 Manfaat Penelitian**

Penelitian ini diharapkan memiliki manfaat yaitu dapat membantu menangani permasalahan pengelolaan pemantauan kehadiran dan juga penggajian karyawan.

UJUNG PANDANG

#### **BAB II TINJAUAN PUSTAKA**

#### **2.1 Manajemen Sumber daya manusia**

MSDM adalah merencanakan, mengorganisasikan, memimpin, dan mengendalikan seluruh kegiatan pengadaan tenaga kerja, pengembangan karyawan, pemberian kompensasi, pemeliharaan karyawan, dan pemutusan hubungan kerja berdasarkan ketentuan dan perundangan yang berlaku untuk mencapai sasaran dan tujuan individu karyawan, perusahaan, dan masyarakat (Fadjar, 2018). Manajemen sumber daya manusia (MSDM) merupakan bidang manajemen yang khusus mempelajari hubungan dan peranan manusia dalam sebuah lingkungan kerja. Manajemen SDM merupakan hal-hal yang mencakup tentang pembinaan, penggunaan dan perlindungan sumber daya manusia baik yang berada dalam hubungan kerja maupun yang berusaha sendiri (Syafrina, 2019)

Terry memberikan gambaran tentang fungsi manajemen dalam 5 kombinasi:

- a. Perencanaan (*planning*), pengorganisasian (*organizing*), memberi dorongan (*actuating*), dan pengawasan (*controlling*).
- b. Perencanaan, pengorganisasian, memberi motivasi (*motivating*), dan  $JNGPANDA$ pengawasan.
- c. Perencanaan, pengorganisasian, *staffing*, memberi pengarahan, dan pengawasan.
- d. Perencanaan, pengroganisasian, *staffing*, memberi pengarahan, pengawasan, inovasi, dan memberi peranan.

e. Perencanaan, pengorganisasian, memberi motivasi, pengawasan dan koordinasi.

#### **2.2 Enterprise Resource Planning (ERP)**

Enterprise Resource Planning (ERP) adalah salah satu teknologi informasi yang banyak diimplementasikan perusahaan di dunia karena ERP dapat memberikan informasi secara akurat dan real time kepada perusahaan (Galy & Sauceda, 2014). ERP ini merupakan sebuah sistem informasi yang sangat penting bagi perusahaan terutama dalam bidang manufaktur maupun jasa yang mempunyai peran menghubungkan dan menjalankan suatu proses bisnis yang saling berhubungan terhadap produksi (Aziz et al., 2018).

ERP mempunyai kemampuan untuk mengintegrasikan semua proses yang ada dalam area fungsional perusahaan, misalnya antar departemen, maupun antar lokasi yang berbeda (Dewi & Asriani, 2019). ERP bekerja sebagai kekuatan lintas fungsional perusahaan yang mengintegrasikan dan mengotomatisasi berbagai proses bisnis internal dan sistem informasi termasuk logistik, distribusi, akuntansi, keuangan, dan sumber daya manusia dari sebuah perusahaan (Pratama et al., 2019). Beberapa keuntungan penggunaan sistem informasi terpadu dalam konsep ERP ini antara lain sebagai berikut: G PANDAN

- a. ERP menawarkan sistem terintegrasi dalam perusahaan, sehingga proses dan pengambilan keputusan dapat dilakukan secara lebih efektif dan efisien.
- b. ERP memungkinkan melakukan integrasi secara global. Halangan yang tadinya berbeda valuta, perbedaan bahasa, dan perbedaan budaya, dapat dijembatani secara otomatis, sehingga data dapat diintegrasikan.
- c. ERP tidak hanya memadukan data dan orang, tetapi juga menghilangkan kebutuhan pemutakhiran dan sinkronisasi banyak sistem komputer yang terpisah.
- d. ERP membantu melancarkan pelaksanaan *management supply chain* dengan kemampuan memadukannya.

Karakteristik ERP meliputi hal-hal sebagai berikut (Haviz Irfani, 2015):

- a. Sistem ERP memadukan sebagian besar dari proses bisnis.
- b. Sistem ERP memproses sebagian besar dari transaksi perusahaan.
- c. Sistem ERP menggunakan database perusahaan yang secara tipikal menyimpan setiap data sekali saja.
- d. Sistem ERP memungkinkan mengakses data secara real time.
- e. Dalam beberapa hal sistem ERP memungkinkan perpaduan proses transaksi dan kegiatan perencanaan.
- f. Sistem ERP menunjang sistem multi mata uang dan bahasa, yang sangat diperlukan oleh perusahaan multinasional.
- g. Sistem ERP memungkinkan penyesuaian untuk kebutuhan khusus perusahaan tanpa melakukan pemrograman kembali.

JUNG PANDANG

### **2.3 Saoeng Cobek**

Saoeng Cobek yang berlokasi di jalan aroepala (Hertasning Baru) Kecamatan somba opu, kabupaten gowa, menyajikan konsep yang cukup unik, yakni konsep alam. Di sini, pelanggan akan merasa betah dan nyaman. Tempat ini juga mampu menjadi alternatif kuliner sambil bersantai bersama keluarga dan kerabat.

Penataan lokasi di Saoeng Cobek memanfaatkan gazebo (saung), sebagai Ruang-ruang terbuka tempat berkumpul. Di sisi lain, gazebo tersebut berdiri di atas Air, sehingga mampu menambah kesejukan dalam bersilaturahmi. Fasilitas lain Yang disediakan yakni, adanya tempat beribadah (musallah) dan spot berswafoto.

Untuk kuliner, saoeng cobek menyajikan berbagai menu yang sesuai Dengan selera warga bugis-makassar. Mulai dari menu 'palekko', hingga seafood Semua tersaji. Demikian pula dengan minuman, tersaji beragam jenis. Dari kelapa Muda hingga aneka jus.

#### **2.4 ODOO**

Dalam sejarah pertama kali Odoo bernama TinyERP, kemudian pada tahun 2009 berganti nama menjadi OpenERP setelah itu dikembangkan kembali menjadi versi 8 berganti nama menjadi Odoo. Odoo merupakan aplikasi atau software manajemen yang lengkap. Odoo menggunakan bahasa pemrograman Python dan PostgreSQL sebagai database. Pemilihan Python sebagai bahasa pemrograman dasar Odoo memudahkan pengembang dalam melakukan kustomisasi modul mereka sendiri serta mengkonfigurasi modul Odoo yang ada (Salamun, 2019).

Odoo dirancang untuk mengelola berbagai jenis bisnis: Asosiasi Layanan, perusahaan dagang dan perusahaan manufaktur. Setiap orang bisa menggabungkan dan konfigurasikan Odoo untuk memenuhi kebutuhannya.

Odoo dikembangkan secara open source sehingga dapat menggunakan dengan bebas. Tidak ada teknologi penguncian yang dapat merugikan bisnis/organisasi yang menerapkan Odoo. Odoo dapat disesuaikan dengan operasional perusahaan/organisasi saat ini. Odoo dapat beradaptasi dengan proses yang ada selama memenuhi standar ERP. Teknologi berbasis web yang didukung oleh pemrograman Python akan menghemat anggaran IT perusahaan. Odoo hanya membutuhkan browser sisi klien modern, sedangkan sisi server memerlukan server Linux atau Windows tanpa memerlukan perangkat over-the-top.

 Odoo merupakan satu-satunya sistem manajemen yang tidak hanya digunakan oleh perusahaan-perusahaan besar saja, tetapi juga digunakan oleh perusahaan kecil dan independen. Odoo pun dapat diaplikasikan pada berbagai macam sektor, seperti sektor perdagangan, tekstil, agrikultural, dan lainnya. Perbedaan tersebut menggambarkan tingkat fleksibilitas Odoo yang sangat tinggi sehingga dapat menjangkau seluruh jenis perusahaan yang ada. Berikut kelebihankelebihan yang dimiliki oleh Odoo (Arfikriyana & Suhendi, 2022):

- a. Akses informasi yang dapat dipercaya.
- b. Menghindari redudansi dari pemasukan data dan operasi.
- c. Mengurangi waktu jeda waktu penampilan informasi dan laporan.
- d. Pengurangan biaya, penghematan waktu, dan peningkatan kontrol dengan analisis skala enterprise.
- e. Modul CRM (Customer Relationship Management) dan EDI (Lestari & UJUNG PANDANG Suhendi, 2017)

 Odoo (OpenERP) adalah aplikasi ERP yang modern dan lengkap open source didistribusikan dan mencakup berbagai program Modul bisnis meliputi penjualan, CRM (manajemen hubungan pelanggan), proyek Manajemen, manajemen gudang, produksi, keuangan dan akuntansi, Sumber daya manusia dan sebagainya.

Odoo (OpenERP) dibangun menggunakan teknologi Open Framework Objek mendapat manfaat dari kekuatan arsitektur MVC (Model View Controller), Alur kerja atau proses yang fleksibel, GUI dinamis, antarmuka XML-RPC dan sistem pelaporan yang dapat disesuaikan kebutuhan. Odoo sering digunakan sebagai alat dalam bisnis dan organisasi untuk melengkapi bahkan menyederhanakan kebutuhan bisnis. Odoo juga menawarkan sekitar 30 modul berbeda, yang tentunya akan sangat berguna untuk kebutuhan bisnis perusahaan.

#### **2.5 Black Box Testing**

Pengujian black box memiliki peran penting dalam pengujian perangkat lunak yaitu untuk memvalidasi fungsi keseluruhan sistem apakah telah bekerja dengan baik, serta pengujian black box bersifat dinamis. Pengujian black box harus membuat kasus uji dengan dua perbandingan antara benar atau salah (Widhyaestoeti et al., 2021). Dengan adanya Blackbox Testing memungkinkan pengembang perangkat lunak untuk membuat kumpulan suatu keadaan input pada suatu program yang akan melatih seluruh syarat-syarat fungsionalnya.(Yani et al., 2020). Black Box Testing merupakan pelengkap untuk menguji hal-hal yang tidak dicakup oleh pegujian White Box Testing. Black Box Testing cenderung untuk menemukan hal-hal berikut (Perbawa & Nurohim, 2020):

1) Fungsi yang tidak benar atau tidak ada

- 2) Kesalahan pada struktur data dan akses basis data.
- 3) Kesalahan inisialisasi dan terminasi.
- 4) Kesalahan antarmuka (interface errors).
- 5) Kesalahan performansi (performance errors).

#### **BAB III METODOLOGI PENELITIAN**

#### **3.1 Tempat Dan Waktu Penelitian**

Penelitian ini dilaksanakan di Saoenk Cobek Jl. Tun Abdul Razak No.2, Romangpolong, Kec. Somba Opu, Kabupaten Gowa, Sulawesi Selatan 90233. Pada bulan Juni sampai dengan bulan September.

**TTEKNIK NET** 

### **3.2 Alat dan Bahan**

Analisis kebutuhan sistem dilakukan guna mengetahui apa saja yang dibutuhkan oleh sistem. Kebutuhan sistem yang digunakan untuk penelitian ini terdiri dari perangkat keras dan perangkat lunak sebagai berikut:

Tabel 3.1 Kebutuhan Perangkat Keras

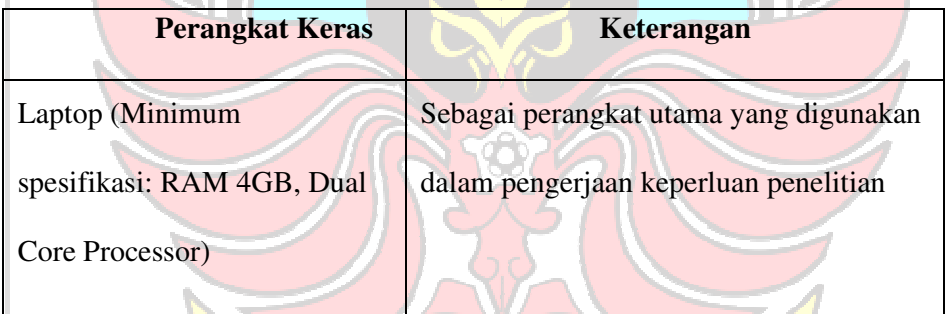

Tabel 3.2 Kebutuhan Perangkat Lunak

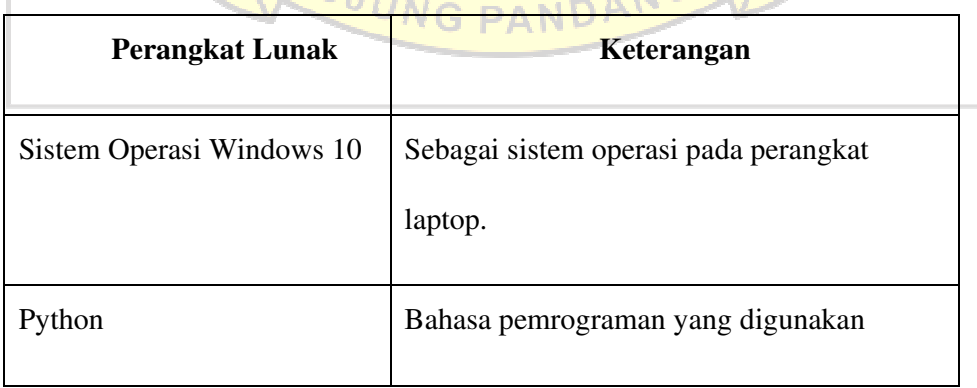

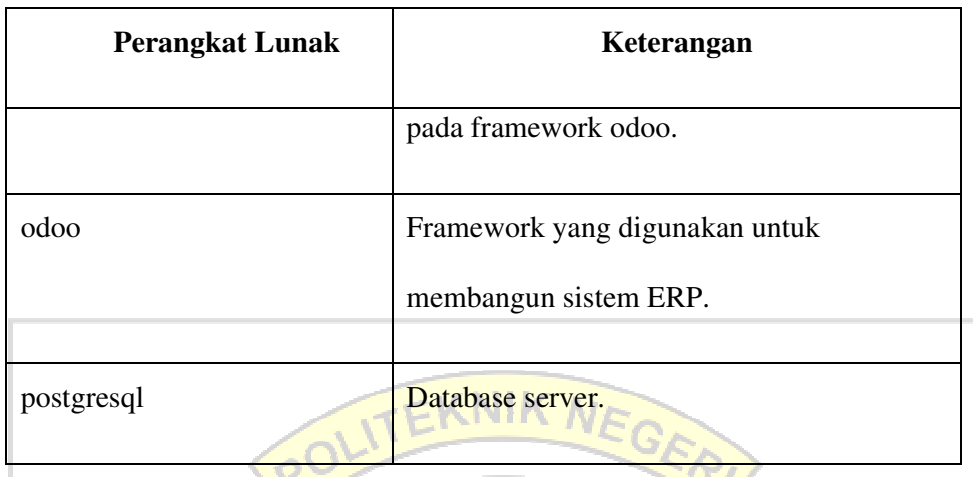

# **3.3 Prosedur Penelitian**

Metode penelitian diperlukan agar penelitian dapat terstruktur sehingga hasil yang diperoleh sesuai dengan tujuan penelitian. Penelitian ini dikerjakan secara bertahap mulai dari identifikasi masalah, studi literature, desain dan perancangan, implementasi dan pengujian, analisis hasil pengujian. Gambar 3.1 menunjukkan diagram alir metode penelitian.

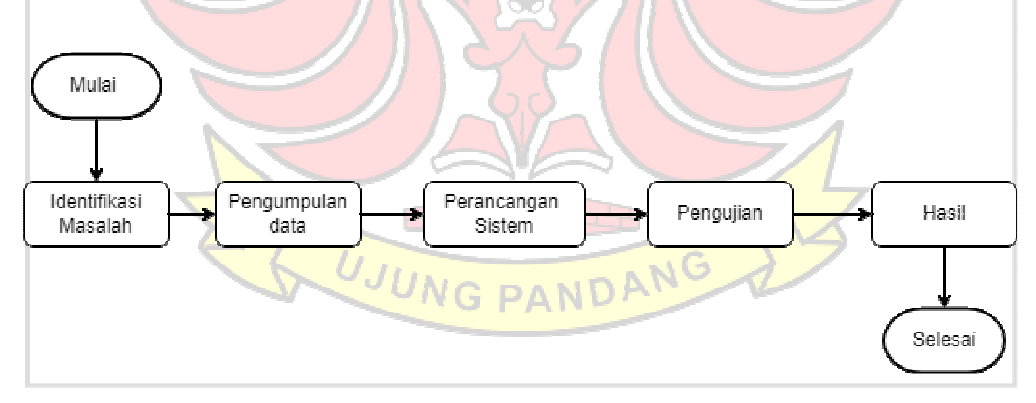

Gambar 3. 1 Prosedur Penelitian

#### **3.3.1 Pengumpulan Data**

Metode dalam mengumpulkan data yang penulis gunakan untuk menganalisis kebutuhan adalah metode sebagai berikut:

#### 1) Observasi

Metode ini digunakan untuk mengumpulkan data dengan cara mengamati secara langsung permasalahan yang tejadi di restoran Saoenk Cobek, mengenai permasalahan manajemen sumber daya manusianya.

2) Wawancara

Metode ini digunakan untuk mengumpulkan data melalui proses tanya jawab kepada pihak-pihak yang terkait dengan aplikasi yang akan dibangun, yaitu para karyawan serta pemilik restoran Saoenk Cobek.

3) Studi Literatur

Metode ini digunakan untuk mengumpulkan data dengan cara mencari data pada jurnal atau buku yang kemudian dijadikan referensi dalam penelitian ini.

#### **3.3.2 Analisis Kebutuhan**

#### **1. Proses Bisnis**

Dalam proses bisnis bidang Sumber Daya Manusia pada Restoran Saoenk Cobek, memiliki 3 user yang berperan yaitu leader sebagai penginput data jadwal shift para pekerja dibawah departemen mereka masing-masing. User HR berperan dalam melakukan pengecekan dan pengimputan jadwal dari leader untuk di masukkan ke dalam Excel pada sistem Talenta, yang setiap minggunya melakukan pengeceka kesalahan absen yang telah direkap oleh sistem Talenta, setelah melakukan pengecekan HR mengupload update dari perbaikan rekap absen kembali ke Talenta. User yang terakhir adalah Karywan yang melakukan absen yang nantinya direkap oleh sistem sebagai dasar pembuatan draf penggajian.

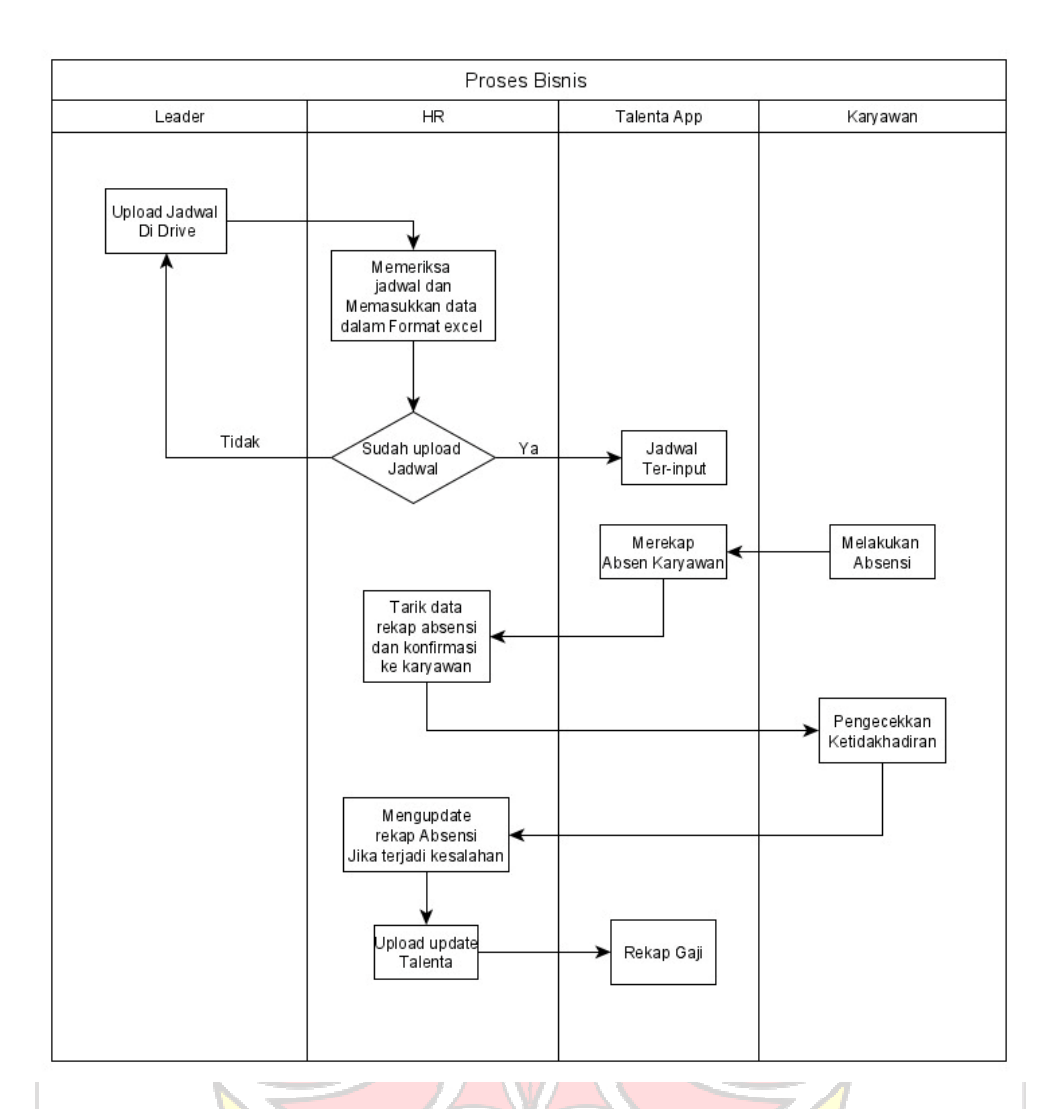

Gambar 3. 2 Proses Bisnis

Dari gambar Gambar 3. 2 dapat dilihat bahwa pengimputan penjadwalan **NG PAND** oleh leader masih dilakukan dengan cara mengunggah pada drive, kemudian pada bagian pengecekan ketidak hadiran masih secara manual sehingga membutuhkan waktu yang lama untuk melakukan pengecekan. Maka dibuat sistem yang dapat melakukan pengecekan karyawan secara otomatis dengan melakukan permohonan edit absensi pada HR sehingga lebih efesien. Untuk leader dapat menginput data

jadwal karyawan dari sistem dan meminta *approve* pada HR, dan akan terinput langsung pada sistem.

#### **3.3.2 Perancangan Sistem**

Perancangan sistem website adalah pembuatan rancangan website yang berkaitan dengan fungsionalitas dan fasilitas. Tahap perancangan aplikasi ini terdiri dari:

1) Perancangan Pemodelan Sistem

PostgreSQL

a. Arsitektur Sistem

Gambaran umum sistem yang diajukan dengan mengimplementasikan ERP pada Restoran Saoenk Cobek menggunakan software Odoo dapat dilihat pada Gambar 3. 4. Jadwal Karyawan Absen Sistem Manajemem **Modul Absen** Login nber Daya Manusia Lembur NG Permohonan Izin  $n<sub>A</sub>$ odoo module customize Modul Penggajian Ket

Gambar 3. 3 Arsitektur Sistem

Odoo Module

Pada Gambar 3. 3 dapat dilihat pemodelan gambaran umum sistem dengan menggunakan software Odoo. Terdapat 3 modul yang dibuat menggunakan framework odoo yang mana modul ini yaitu modul absensi, modul penggajian, dan modul karyawan, menggunakan database PostgreSQL.

1. Module Absensi

Pada module penggajian terdapat beberapa module yaitu module Absen, Lembur, Permohonan Izin, *Schedule*.

a. Absen

Pada modul ini diambil dari module bawaan dari odoo yaitu modul *HrAttendance* yang diintegrasikan dengan module yang telah di buat. Modul odoo *hr.attendanc* ini digunakan membuat menu *check in/check out* pada sistem kehadiran karyawan yang disesuaikan dengan kebutuhan sistem yang dibuat. Dapat dilihat pada bahwa module *hr.attendance* di *inherit* keadalam model *HrAttendance* yang merupakan modul yang di customize sendiri.

Modul *hr.attendance* yang di inherit yaitu *check in/check out* yang diubah menyusuaikan dengan modul yang di customize sendiri.

**PAND** 

b. Lembur

Pada module lembur ini module *customize*, yang didalamnya terdapat beberapa field yang telah disesuaikan dengan module yang dibutuhkan perusahaan. Module ini di *customize* sendiri agar lebih memudahkan dalam menentukan *fieldfield* yang berhubungan sehingga dalam pembuatan sistem lebih. Pada gambar

dapat dilihat bahwa tidak terdapat inherit dari modul odoo, hanya terdapat modul *name* yang dibuat sendiri.

c. Permohonan Izin

Pada permohonan izin merupakan module *customize*, module ini disesuaikan dengan kebutuhan perusahaan. Tidak mengambil dari module odoo karena tidak sesuai dengan kebutuhan dari perusahaan maka dari itu module ini dibuat sendiri agar field-field nya dapat disesuaikan *schedule.* 

Module ini dibuat *customize* tanpa mengambil dari module odoo, dikarekan pada Odoo belum terdapat module *schedule*. Module ini dibuat berdasarkan kebutuhan perusahaan dalam menangani masalah penginputan penjadwalan kerja berdasarkan shift karyawan.

2. Module Karyawan

Module ini diambil dari module odoo yaitu hr.employee yang di inherith ke dalam model *HrEmployee* pada module yang telah dibuat. Adapun penyesuaian yang di ambil dari module ini yaitu ditambahkan field *basic\_salary* .

3. Module Penggajian

Pada module ini di customize berdasarkan kebutuhan perusahaan, tidak diambil dari module odoo dikarenakan ketidak seusain antara kebutuhan perusahaan dan module odoo. Module ini berisikan beberapa field-field yang telah dibuat untuk memudahkan alur penggajian karyawan.

b. Use case

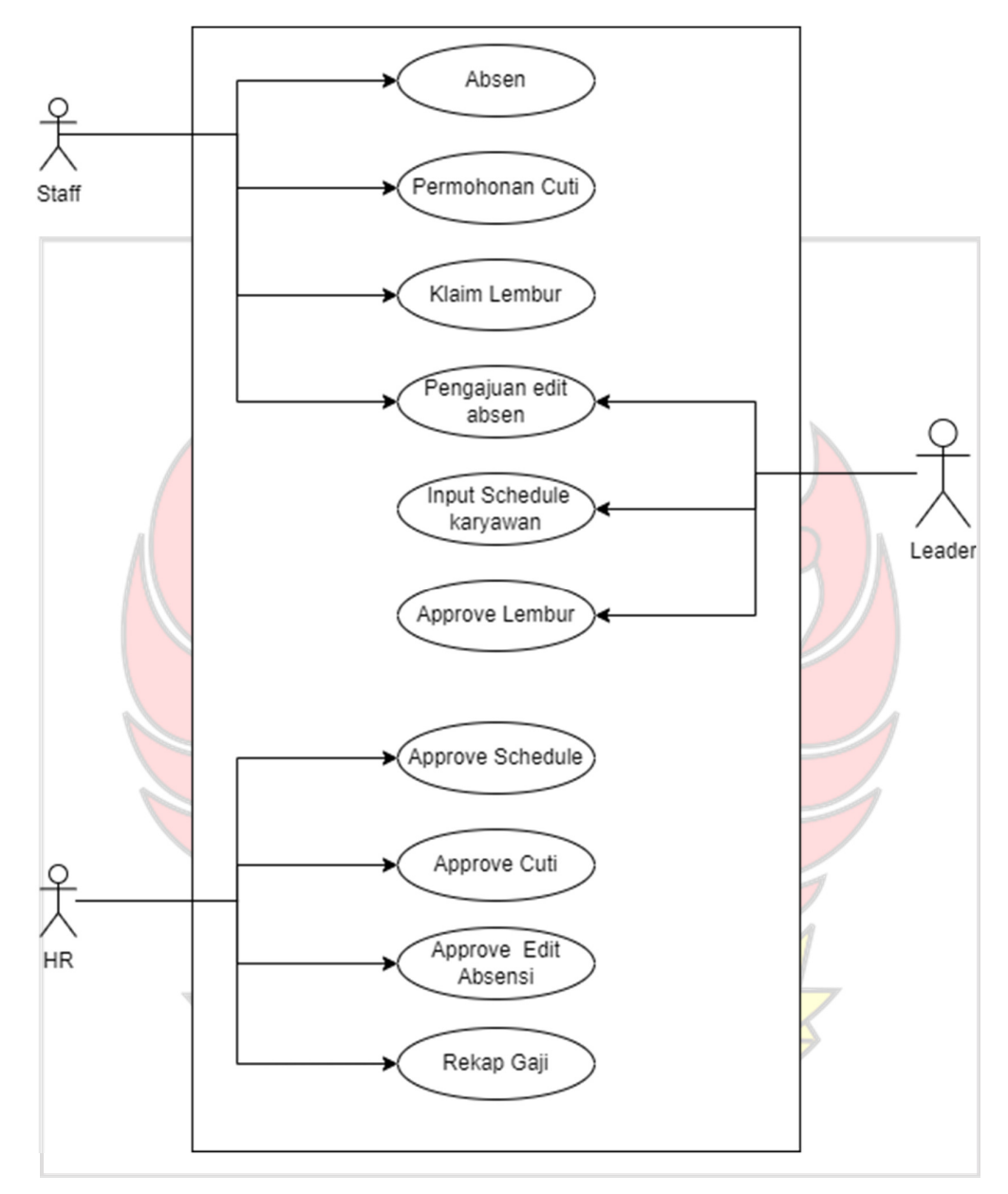

Gambar 3. 4 Use Case

#### c. Activity Diagram

Aktivitas yang terjadi pada website dapat digambarkan dengan diagram activity.

1. Absen

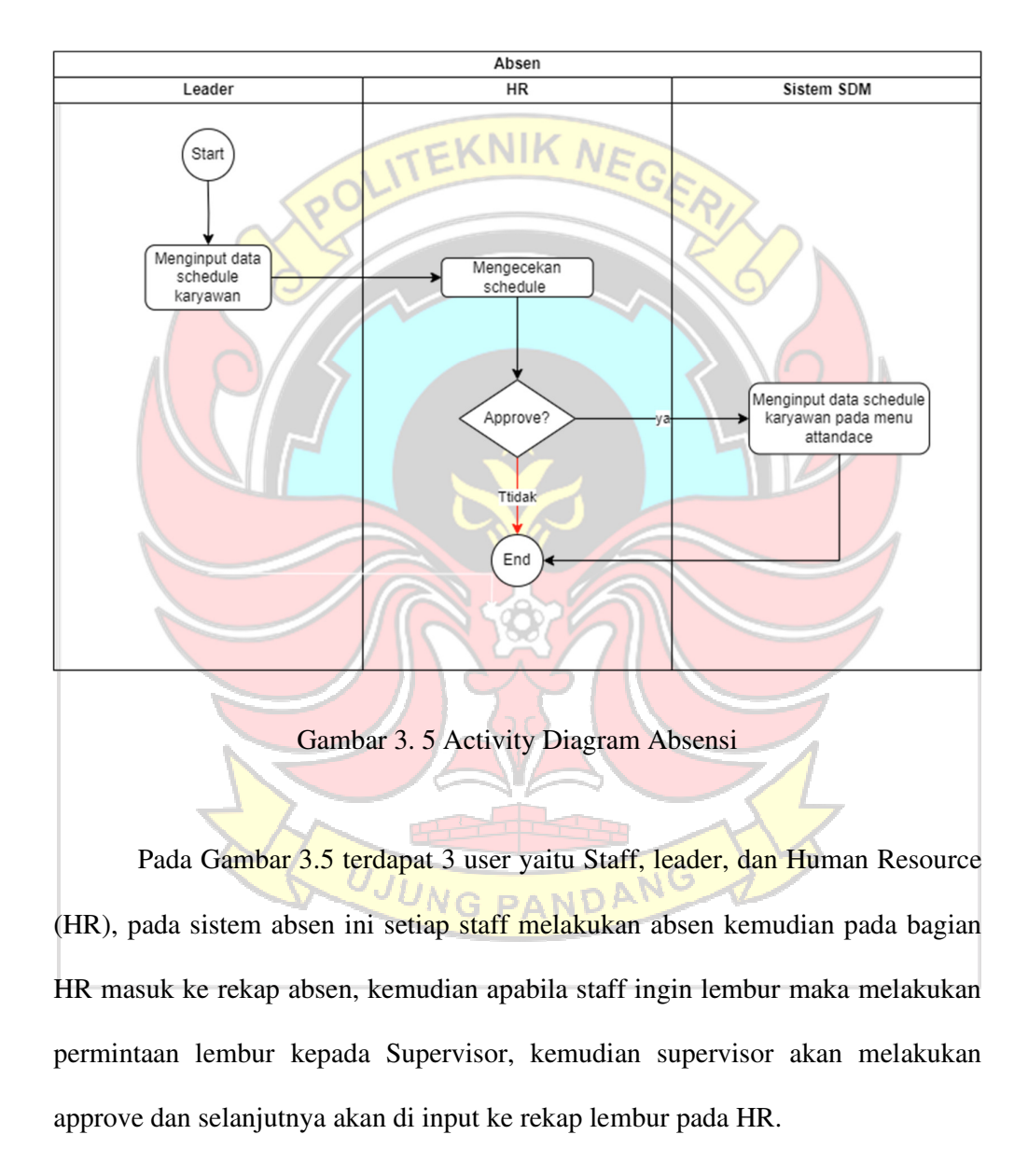

#### 2. Pengajuan Izin

![](_page_32_Figure_1.jpeg)

#### 3. Lembur

![](_page_33_Figure_1.jpeg)

Lembur dari sistem kemudian mengisi semua persayaratan pengajuan lembur, dan melakukan permintaan *approve* pada HR. HR melakukan pengecekan terhadap pengajuan lembur, apabila memenuhi persyaratan lembur maka akan *approve*.

#### 4. Penggajian

![](_page_34_Figure_1.jpeg)

Kemudian manager akan memeriksa draf gaji yang telah dibuat lalu melakukan approve atau pun tidak.

#### **3.3.3 Pembuatan Sistem**

Tahapan pembuatan sistem merupakan proses membangun aplikasi berdasarkan rancangan sistem yang dibuat pada tahapan sebelumnya dan dibangun menggunakan *Framework* Odoo yang menggunakan bahasa pemrograman Python.

#### **3.3.4 Pengujian**

Pada tahap pengujian dilakukan dengaan Pengujian fungsional. Pengujian Fungsionalitas Tahapan selanjutnya adalah menguji aplikasi menggunakan metode Black Box Testing User Interface untuk memeriksa fungsionalitas dari aplikasi yang telah dibuat. Pengujian ini akan difokuskan pada fungsi-fungsi yang ada dalam aplikasi. Jika ditemukan ketidaksesuaian antara fungsi yang diharapkan dan yang sebenarnya, maka akan dilakukan pengecekan ulang terhadap aplikasi yang telah dibuat. Setelah proses pengujian Black Box selesai.

UJUNG PANDANG

#### **BAB IV HASIL DAN PEMBAHASAN**

Hasil dari penelitian ini yaitu sebuah Sistem ERP Pada Manajemen Sumber Daya Manusia sebagai salah satu solusi untuk membantu Restoran Soenk Cobek dalam melakukan manajemen terhadap sumber daya manusianya, dimana pada sistem ini dapat dilakukan absensi, pengajuan izin, penagajuan lembur, serta rekap gaji berdasarkan kehadiran sehingga pengelolaan sumber daya manusia dapat berjalan dengan efektif dan efesien.

### **4.1 Implementasi Sistem dan Pengujian Sistem**

#### **4.1.1 Login pada Aplikasi**

Pada halaman ini menampilkan halaman login yang merupakan halaman yang diakses oleh setiap user. Halaman login berisikan *username* dan *password*  yang dimasukan oleh setiap user yang telah terdaftar pada sistem. Jika pada proses pengisian *username* dan *password* telah benar maka pengguna akan masuk kedalam

sistem

![](_page_36_Picture_66.jpeg)

Gambar 4.1 Tampilan halaman login jika password tidak terisi

![](_page_37_Picture_15.jpeg)

Gambar 4.3 Tampilan jika berhasil login

Tabel 4.1 Pengujian Halaman Login

![](_page_38_Picture_138.jpeg)

#### **4.1.2 Tampilan HRD**

#### 1) Menu *check in/ check out*

Pada menu ini check in/ check out user akan melakukan check in sebagai tanda dimulainya pekerjaan, ketika check in dimulai maka sistem akan mulai menghitung jam kerja. check out apabila karyawan telah selesai dengan jadwal pekerjaan pada saat itu yang nantinya akan tercatat pada menu attandace. Pada module ini menggunakan module Odoo yaitu module HR Attandance, untuk membuat menu check in/ check out. Module Odoo ini di inherit kedalam module yang telah dibuat dan field-field yang akan digunakan disesuaikan dengan kebutuhan seperti pada Gambar 4.4

![](_page_39_Picture_0.jpeg)

![](_page_39_Figure_1.jpeg)

![](_page_40_Figure_0.jpeg)

![](_page_41_Figure_0.jpeg)

tidak sesuai maka akan *rejected*.setelah dilakukan *approve/rejected* maka akan terinput masuk keadalam menu *attendance*.

#### b) Sub Menu Absen

![](_page_42_Picture_1.jpeg)

Pada halaman ini user HR dapat melakukan pengecekan kehadiran dari karyawan serta melakukan korscek terhadap absensi dari para karyawan.

![](_page_43_Picture_64.jpeg)

Gambar 4.11 Tampilan Halaman Approve/Rejected pengajuan edit absensi

Pada halaman *attendaces* karywan yang melakukan request edit akan di approve oleh user HR, ini dilakukan agar mengifisiensikan waktu kroscek yang berlangsung sehari sebelum draf gaji diberikan.

c) Menu Lembur

Halaman lembur berisikan daftar permintaan lembur dari seluruh karywan yang berisikan nama karyawan , waktu lembur, dan deskripsi. HR akan melakukan approve apabila memenuhi kriteria untuk melakukan lembur apabila tidak maka akan direjected.halaman ini akan terintegrasi ke halaman attendance. Module yang digunakan pada menu ini tidak lagi ditarik dari module Odoo namun dibuat sendiri **GPAND** guna memenuhi kebutuhan perusahaan, pada dasarnya odoo juga memang belum mempunyai module ini. Adapaun terkait dengan kode yang digunakan dapat dilihat pada Gambar 4.13 tidak ada lagi *inherit* dari module lain dan juga terdapat beberapa *field* yang telah disesuaikan.

![](_page_44_Figure_0.jpeg)

Gambar 4.14 Tampilan halaman approve Lembur

#### d) Menu izin

Halaman Izin berisikan daftar permintaan izin yang diajukan oleh karyawan, HR dapat memonitor permintaan izin karywan. Module yang digunakan pada menu ini juga tidak menggunakan module dari Odoo, walaupun terdapat module izin pada Odoo tetap tidak dapat digunakan pada sistem ini dikarenakan ketidak sesuaian antara kebutuhan yang diminta. Module ini menggunkan beberapa field yang telah disesuaikan dapat dilihat pada Gambar 4.16.

![](_page_45_Figure_2.jpeg)

![](_page_46_Picture_22.jpeg)

## 3) Menu *Payrole*

Halaman ini berisikan draf dari penggajian yang diambil dari akumulasi daftar kehadiran karywan dari menu attendance, pada menu ini user HRD akan memasukan tanggal mulai dan akhir untuk melihat rekap gaji karyawan yang telah di akumulasikan. Pada menu iniGambar 4.19.

![](_page_47_Figure_2.jpeg)

Gambar 4.19 Tampilan Sub Menu Create Payroll

![](_page_48_Picture_37.jpeg)

Gambar 4.20 Tampilan halaman daftar payroll penggajian yang telah dibuat

# b) Sub Menu *payroll*

Pada halaman ini menampilkan semua nama karyawan serta gaji yang

didapatkan berdasarkan pada menu create payroll yang dibuat sebelumnya.

| Penggajian » Payroll |             | Cari                 |                    | Q                                  |                    |                     |      |
|----------------------|-------------|----------------------|--------------------|------------------------------------|--------------------|---------------------|------|
| $+$ BUAT             | 击           |                      | <b>T</b> PENYARING | <b>E DIKELOMPOKKAN BERDASARKAN</b> | <b>THE FAVORIT</b> | $1-37/37 <$         | ゝ    |
|                      | <b>NAME</b> | <b>EMPLOYEE NAME</b> |                    | <b>START DATE</b>                  | <b>END DATE</b>    | <b>TOTAL SALARY</b> |      |
| ш                    |             | AMIR                 |                    | 03/09/2023                         | 26/09/2023         |                     | 0,00 |
| П                    |             | ATY                  |                    | 03/09/2023                         | 26/09/2023         |                     | 0,00 |
| П                    |             | <b>Abd Rahman</b>    |                    | 03/09/2023                         | 26/09/2023         |                     | 0,00 |
| U                    |             | Administrator        |                    | 03/09/2023                         | 26/09/2023         |                     | 0,00 |
| П                    |             | Ahmad                |                    | 03/09/2023                         | 26/09/2023         |                     | 0.00 |
| H                    |             | Akbar Jati Pamungkas |                    | 03/09/2023                         | 26/09/2023         |                     | 0,00 |
| H                    |             | Alwing               |                    | 03/09/2023                         | 26/09/2023         |                     | 0.00 |
|                      |             | Andini               |                    | 03/09/2023                         | 26/09/2023         |                     | 0,00 |
|                      |             |                      |                    |                                    |                    |                     |      |

Gambar 4.21 Tampilan Sub menu Penggajian

 $\sqrt{2}$   $\sqrt{0}$ 

 $\blacksquare$ 

![](_page_49_Picture_44.jpeg)

Gambar 4. 23 Module Employees Odoo

![](_page_50_Picture_0.jpeg)

Gambar 4. 24 kode untuk penambahan field pada module Odoo menu employes

![](_page_50_Picture_2.jpeg)

Gambar 4.26 Tampilan biodata Employes

# a) menu Departemen

Pada menu ini menampilkan semua departement yang terdapat pada restoran. HR dapat membuat departemen baru dan melihat anggota pada setiap departemen.

![](_page_51_Picture_80.jpeg)

![](_page_52_Picture_161.jpeg)

# **4.1.3 Tampilan Leader**

#### 1) Menu manager absen

Pada menu attendance ini memiliki beberapa halaman yaitu halaman, Jadwal kerja, absen, lembur, dan pengajuan izin.

![](_page_53_Figure_3.jpeg)

![](_page_54_Picture_39.jpeg)

# b) Menu Absen

Pada halaman ini leader hanya dapat melihat absensinya sendiri dan tidak dapat melihat secara keseluruhan absensi karyawan tidak seperti HR. pada halaman

ini leader dapat melakukan request edit pada semua absensinya apabila terdapat kesalahan pada absensi yang telah terekap.

![](_page_55_Picture_44.jpeg)

#### Gambar 4.31 Tampilan halaman Absen Leader

c) Menu Lembur

Pada halaman ini leader mengajukan lembur untuk para karyawan yang berada dibawah departemen masing-masing. Setelah mengisi pengajuan lembur maka leader melakukan *request approve,* jika pengajuan di *approve* maka status akan berubah menjadi approve dan lembur dapat diambil, namun jika status *rejected* maka tidak dapat melakukan lembur.

![](_page_56_Picture_109.jpeg)

Gambar 4.33 Tampilan pengajuan izin leader

 $\frac{1}{\sqrt{2}}$ 

 $\ddot{\phantom{1}}$ 

 $\downarrow$ 

Description...

MANAJER

o Jadwal Kerja

o Pengajuan Izin<br>O Lembur

o Absensi

**KARYAWAN** 

o Karyawan

o Departemen MANAJEMEN PENGGAJIAN<br>O Penggajian  $\mathbb{Q}$  Diskusi

Name

izin acar

Employee<br>Name<br>Time Off Type

**Start Date** 

End Date<br>Duration

AMIR  $\frac{1}{2}$ 

 $\frac{1}{\sqrt{100}}$ 

25/09/2023

# 2) Menu Penggajian

Pada halaman ini leader hanya dapat melihat payroll dari karyawan yang berada dalam tanggungannya, tidak seperti pada user HR yang dapat melihat semua payroll dari semua karyawan. Leader juga dapat melihat detail dari payroll.

| ▲                                                                                                    |                                                       |                                         | $\sigma$<br>л<br>12              |
|----------------------------------------------------------------------------------------------------|-------------------------------------------------------|-----------------------------------------|----------------------------------|
| Penggajian » False<br>HRM Saoenk Cobek -<br>r.                                                                         |                                                       |                                         |                                  |
| Absen Masuk / Absen Keli<br>$\circ$                                                                                    | SUNTING                                               | <b>O</b> TINDAKAN                       | $3/21$ $\leftarrow$ >            |
| <b>MANAJER</b>                                                                                                    | VAUDATE                                               |                                         | DRAFT VALIDATE CANCELLED         |
| Jadwal Kerja<br>$\circ$                                                                                                | Employee<br>Evo Kurniawan                             |                                         |                                  |
| Absensi<br>$\circ$                                                                                                    | Name<br>25/08/2023<br><b>Start Date</b><br>28/07/2023 |                                         |                                  |
| Pengajuan Izin<br>$\circ$                                                                                              | <b>End Date</b><br><b>Total Salary</b><br>0,00        |                                         |                                  |
| Lembur<br>$\circ$                                                                                                    |                                                       |                                         |                                  |
| KARYAWAN                                                                                                    |                                                       |                                         |                                  |
| $\circ$<br>Karyawan                                                                                                    |                                                       |                                         |                                  |
| Departemen<br>$\circ$                                                                                                  |                                                       |                                         |                                  |
| MANAJEMEN PENGGAJIAN                                                                                                   | SALARY STRUCTURE                                      |                                         |                                  |
| Penggajian<br>$\circ$                                                                                                  | <b>NAME</b>                                           | <b>SALARY COMPONENT</b>                 | <b>AMOUNT</b>                    |
| $\mathbb{Q}$<br>Diskusi                                                                                                |                                                       | <b>Basic Salary</b>                     | 0.00                             |
|                                                                                                    |                                                       | Overtime Bonus                          | 0,00                             |
|                                                                                                    |                                                       |                                         |                                  |
|                                                                                                    | u u                                                   |                                         | <b>Contract</b>                  |
| Penggajian » False                                                                                                    |                                                       | Gambar 4.34 Tampilan halaman Penggajian | ್ಡರಿ<br>$\overline{\mathbf{R}}$  |
| $\blacktriangleright$ SUNTING                                                                                          |                                                       | <b>O</b> TINDAKAN                       | $3/21$ < >                       |
| <b>VALIDATE</b><br>Employee<br>Name<br><b>Start Date</b><br><b>End Date</b><br><b>Total Salary</b><br>SALARY STRUCTURE | Evo Kurniawan<br>25/08/2023<br>26/07/2023<br>0,00     |                                         | DRAFT  <br>VALIDATE<br>CANCELLED |
| <b>NAME</b>                                                                                                    | <b>SALARY COMPONENT</b>                               |                                         | <b>AMOUNT</b>                    |
|                                                                                                    | <b>Basic Salary</b>                                   |                                         | 0,00                             |
|                                                                                                    | Overtime Bonus                                        |                                         | 0,00                             |
|                                                                                                    |                                                       |                                         |                                  |
|                                                                                                    |                                                       |                                         |                                  |

Gambar 4.35 Tampilan detail penggajian leader

3) Menu Karyawan

## a) Menu Karyawan

Pada halaman menu ini menampilkan data karyawan pada departemen *leader*. *Leader* dapat melihat dan mengedit biodata dari karyawan pada departementnya .

![](_page_58_Picture_3.jpeg)

![](_page_59_Picture_110.jpeg)

Tabel 4.3 Pengujian Tampilan User Leader

| Skenario Pengujian | Yang diharapkan  | Pengamatan      | Kesimpulan |
|--------------------|------------------|-----------------|------------|
| Leader melakukan   | Dapat membuat    | Leader mengisi  | Berhasil   |
|                    |                  |                 |            |
| penginputan data   | daftar shift     | semua inputan   |            |
|                    |                  |                 |            |
| shift karyawan     |                  | dari data shift |            |
|                    |                  |                 |            |
| yang berada        |                  | dan mengajukan  |            |
|                    |                  |                 |            |
| dibawah            |                  | approve shift   |            |
|                    |                  |                 |            |
| tanggungannya      |                  |                 |            |
|                    |                  |                 |            |
| Leader dapat       | Dapat mengajuan  | Leader dapat    | Berhasil   |
|                    |                  |                 |            |
| melakukan          | pengeditan absen | melakukan       |            |
|                    |                  |                 |            |
| pengajuan          | karyawan yang    | pengajuan       |            |
|                    |                  |                 |            |
| pengeditan absen   | diajukan         | pengeditan      |            |
|                    |                  |                 |            |
|                    |                  | absen, dan akan |            |
|                    |                  |                 |            |
|                    |                  | mendaptkan      |            |
|                    |                  |                 |            |
|                    |                  |                 |            |

![](_page_60_Picture_162.jpeg)

# **4.1.3 Tampilan Karyawan**

1) Menu Manajemen Absen

Pada menu attendance ini memiliki beberapa halaman yaitu halaman, Jadwal kerja, absen, dan pengajuan izin.

![](_page_61_Picture_31.jpeg)

![](_page_62_Picture_42.jpeg)

# b) Menu Pengajuan Izin

Pada halaman ini karyawab dapat melakukan permohonan izin, leader akan memasukan nama beserta dengan tipe izin yang ingin diajukan, jangka waktu, serta deskripsi dari izin yang di ajukan seperti pada Gambar 4.41. karyawan mengajukan permohonan *approval* apabila di *approve* maka izin dapat di jalankan, namun jika status *rejected* maka tidak dapat mengambil izin.

| 飍                                   |        |                       |                      |                      |      |                                                   |                 |                 | $\frac{1}{2}$         |             | $\circ$ $\blacksquare$ |             |
|-------------------------------------|--------|-----------------------|----------------------|----------------------|------|---------------------------------------------------|-----------------|-----------------|-----------------------|-------------|------------------------|-------------|
| <b>HRM Sacenk Cobek -</b><br>G      |        | Pengajuan Izin        |                      |                      | Cari |                                                   |                 |                 |                       |             |                        | $\mathsf Q$ |
| Absen Masuk / Absen Keli<br>$\circ$ |        | $+$ BUAT $ \triangle$ |                      |                      |      | T PENYARING E DIKELOMPOKKAN BERDASARKAN ★ FAVORIT |                 |                 |                       | $1-3/3$ < > |                        |             |
| <b>MANAJER</b>                      | ∩      | <b>NAME</b>           | <b>EMPLOYEE NAME</b> | <b>TIME OFF TYPE</b> |      | <b>START DATE</b>                                 | <b>END DATE</b> | <b>DURATION</b> | <b>STATUS</b>         |             |                        |             |
| Absensi<br>$\circ$                  | ∩      | Izin                  | ATY                  | Izin                 |      | 17/09/2023                                        | 19/09/2023      |                 | 3,00 Cancelled        |             |                        |             |
| Pengajuan Izin<br>$\circ$           | $\Box$ | izin                  | ATY                  | Izin                 |      | 27/09/2023                                        | 28/09/2023      |                 | 2,00 Approved         |             |                        |             |
| <b>KARYAWAN</b>                     | Ω      | izin sakit            | ATY                  | Cuti Tahunan         |      | 01/10/2023                                        | 07/10/2023      |                 | 7,00 Waiting Approval |             |                        |             |
| o Karyawan                          |        |                       |                      |                      |      |                                                   |                 |                 |                       |             |                        |             |
| <b>MANAJEMEN PENGGAJIAN</b>         |        |                       |                      |                      |      |                                                   |                 |                 |                       |             |                        |             |
| Penggajian<br>$\circ$               |        |                       |                      |                      |      |                                                   |                 |                 |                       |             |                        |             |
| Diskusi<br>Q                        |        |                       |                      |                      |      |                                                   |                 |                 |                       |             |                        |             |
|                                     |        |                       |                      |                      |      |                                                   |                 |                 |                       |             |                        |             |

Gambar 4.41 Tampilan halaman Absen karyawan

| 鱼                                                                                                    |                                                             |                            |                                                                                          |                                                                                                    |                                                                                                    |
|----------------------------------------------------------------------------------------------------|-------------------------------------------------------------|----------------------------|------------------------------------------------------------------------------------------|----------------------------------------------------------------------------------------------------|----------------------------------------------------------------------------------------------------|
| HRM Sacenk Cobek -                                                                                                 | Pengajuan Izin » izin sakit                                 |                            |                                                                                          |                                                                                                    |                                                                                                    |
| Absen Masuk / Absen Keli                                                                                           | SUNTING + BUAT                                              |                            | <b>O</b> TINDAKAN                                                                        |                                                                                                    | $\longleftrightarrow$<br>3/3                                                                                                    |
| <b>MANAJER</b>                                                                                                    | ASK APPROVAL CANCEL                                         |                            |                                                                                          |                                                                                                    | DRAFT WAITING APPROVAL APPROVED<br>REJECTED<br>VALIDATE<br>CANCELLED                                                                |
| Absensi<br>$\circ$                                                                                                 | izin sakit                                                  |                            |                                                                                          |                                                                                                    |                                                                                                    |
| Pengajuan tzin<br>$\circ$                                                                                          | Employee<br>Name                                            | ATY                        |                                                                                          |                                                                                                    |                                                                                                    |
| KARYAWAN                                                                                                    | Time Off Type<br><b>Start Date</b>                          | Cuti Tahunan<br>01/10/2023 |                                                                                          |                                                                                                    |                                                                                                    |
| MANAJEMEN PENGGAJIAN                                                                                               | <b>End Date</b><br>Duration                                 | 07/10/2023<br>7,00         |                                                                                          |                                                                                                    |                                                                                                    |
| Penggajian                                                                                                    |                                                             |                            |                                                                                          |                                                                                                    |                                                                                                    |
| C Diskusi                                                                                                    |                                                             |                            |                                                                                          |                                                                                                    |                                                                                                    |
| Menu Penggajian<br>2)<br>-44<br><b>HRM Sacenk Cobek -</b><br>Absen Masuk / Absen Keli<br>$\circ$<br><b>MANAJER</b> | Penggajian<br>٨<br>0<br><b>NAME</b>                         | <b>EMPLOYEE NAME</b>       | dapat melihat penggajian dari karyawan lain.<br>Cari.<br><b>START DATE</b>               | Gambar 4.42 Tampilan halaman pengajuan izin karyawan<br>OLITEKNIK NEGER<br>T PENYARING EDIKELOMPOKKAN BERDASARKAN ★ FAVORIT<br><b>END DATE</b> | Pada halaman ini karyawan hanya dapat melihat penggajian tapi tidak<br><b>RO</b><br>$\mathsf Q$<br>$1-3/3 <$<br><b>TOTAL SALARY</b> |
| Absensi<br>$\circ$                                                                                                 | $\Box$                                                      | ATY                        | 25/06/2023                                                                               | 26/07/2023                                                                                                    | 0,00                                                                                                    |
| Pengajuan Izin                                                                                                    | $\Box$                                                      | <b>ATY</b>                 | 01/10/2023                                                                               | 07/10/2023                                                                                                    | 0.00                                                                                                    |
| <b>KARYAWAN</b>                                                                                                    | $\Box$                                                      | ATY                        | 03/09/2023                                                                               | 28/09/2023                                                                                                    | 0,00                                                                                                    |
| Karyawan<br>$\circ$                                                                                                |                                                             |                            |                                                                                          |                                                                                                    |                                                                                                    |
| $\rightarrow$<br>C<br>團                                                                                            |                                                             |                            | 40 localhost:8090/web#id=33&action=173&model=hr.payroll&view_type=form&cids=&menu_id=124 | Gambar 4.43 Tampilan halaman penggajian karyawan                                                                                               | 9 8 日 12 立 上 口<br>. .<br>$\frac{1}{2}$                                                                                              |
| <b>HRM Saoenk Cobek ·</b><br>ſ.                                                                                    | Penggajian » False<br>$\blacktriangleright$ SUNTING         |                            | <b>O</b> TINDAKAN                                                                        |                                                                                                    | 2/3<br>$\left\langle \cdot \right\rangle$                                                                                           |
| Absen Masuk / Absen Keli                                                                                           | <b>VALIDATE</b>                                             |                            |                                                                                          |                                                                                                    | DRAFT<br>VALIDATE<br>CANCELLED                                                                                                    |
| MANAJER                                                                                                    |                                                             |                            |                                                                                          |                                                                                                    |                                                                                                    |
| o Absensi                                                                                                    | Employee<br>Name                                            | ATY<br>01/10/2023          |                                                                                          |                                                                                                    |                                                                                                    |
| o Pengajuan Izin<br>KARYAWAN                                                                                       | <b>Start Date</b><br><b>End Date</b><br><b>Total Salary</b> | 07/10/2023<br>0,00         |                                                                                          |                                                                                                    |                                                                                                    |
| Karyawan<br>$\circ$                                                                                                |                                                             |                            |                                                                                          |                                                                                                    |                                                                                                    |
| MANAJEMEN PENGGAJIAN                                                                                               |                                                             |                            |                                                                                          |                                                                                                    |                                                                                                    |
| Penggajian<br>$\circ$                                                                                              |                                                             |                            |                                                                                          |                                                                                                    |                                                                                                    |
| Q<br>Diskusi                                                                                                    |                                                             |                            |                                                                                          |                                                                                                    |                                                                                                    |
|                                                                                                    | <b>SALARY STRUCTURE</b>                                     |                            |                                                                                          |                                                                                                    |                                                                                                    |
|                                                                                                    | <b>NAME</b>                                                 |                            | <b>SALARY COMPONENT</b>                                                                  |                                                                                                    | <b>AMOUNT</b>                                                                                                    |
|                                                                                                    |                                                             | <b>Basic Salary</b>        |                                                                                          |                                                                                                    | 2,20                                                                                                    |
|                                                                                                    |                                                             | Overtime Bonus             |                                                                                          |                                                                                                    | 0,00                                                                                                    |
|                                                                                                    |                                                             |                            |                                                                                          |                                                                                                    |                                                                                                    |

Gambar 4.44 Tampilan halaman detail Penggajian

3) Menu Karyawan

Pada menu ini karyawan dapat melihat dibagian departemen mana mereka. Karyawan juga dapat melihat detail data diri dan dapat mengedit data diri mereka.

![](_page_64_Picture_2.jpeg)

Gambar 4.46 Tampilan halaman detai dan edit data diri karyawan

Tabel 4.4 Pengujian Halaman User Karyawan

| Skenario Pengujian | Yang diharapkan    | Pengamatan       | Kesimpulan      |
|--------------------|--------------------|------------------|-----------------|
| Karyawan dapat     | Dapat mengajuan    | Leader dapat     | <b>Berhasil</b> |
| melihat dan        | pengeditan absen   | melakukan        |                 |
| mengajukan         | karyawan yang      | pengajuan        |                 |
| request edit       | diajukan           | pengeditan       |                 |
| terhadap absensi   |                    | absen, dan akan  |                 |
|                    |                    | mendaptkan       |                 |
|                    |                    | status           |                 |
|                    |                    | approve/rejected |                 |
| karyawan dapat     | karyawan dapat     | Apabila          | <b>Berhasil</b> |
| mengajukan over    | mengajukan over    | karyawan         |                 |
| time               | time               | mengajukan       |                 |
|                    |                    | over time maka   |                 |
|                    |                    | akan diberikan   |                 |
|                    |                    | status           |                 |
|                    |                    | approve/rejected |                 |
| karyawan dapat     | karyawan           | Apabila          | Berhasil        |
| mengajukan Time    | mengajukan         | karyawan         |                 |
| off                | Pengajuan time off | mengajukan       |                 |
|                    | dapat di           | time off maka    |                 |
|                    | approve/rejected   | akan diberikan   |                 |

![](_page_66_Picture_71.jpeg)

#### **BAB V PENUTUP**

Pada bab ini diberikan kesimpulan yang diambil selama proses pengerjaan tugas akhir atau skripsi ini beserta saran-saran terkait pengembangan dari sistem yang dibuat yang dapat dilakukan pada penelitian selanjutnya.

#### **5.1 Kesimpulan**

Berdasarkan hasil penelitian yang dilakukan disimpulkan bahwa Penerapan Sistem Erp Pada Manajemen Sumber Daya Manusia telah berhasil dibuat sesuai dengan perancangan yang telah dilakukan. Aplikasi ini memberikan solusi dari permasalahan pengelolaan sumber daya manusia agar menjadi lebih efisien. Untuk kelayakan sistem menggunakan pengujian Blackbox dengan hasil dan fungsi yang berjalan sesuai dengan rancangan yang diinginkan. Dari hasil tersebut bahwa Penerapan Sistem Erp Pada Manajemen Sumber Daya Manusia yang telah dibuat memiliki kemudahan penggunaan, memberikan manfaat dan kegunaan yang baik, serta telah diterima secara positif oleh pengguna.

#### **5.2 Saran**

Maka dari itu, bagi pengembangan selanjutnya dapat dilakukan penambahan fitur seperti pada check in/ check out dapat dilakukan dengan parameter lokasi atau face recognition untuk lebih memudahkan karyawan dalam melakukan absensi.

#### **DAFTAR PUSTAKA**

- Akbar, M. F., Raharjo, R., & Mayestino, A. M. (2023). *Perancangan Sistem Informasi Berbasis Enterprise Resource Planning ( ERP ) Keywords : ERP , Sistem Informasi , UMKM*. *14*(2), 146–151.
- Arfikriyana, F., & Suhendi, S. (2022). Analisis dan Implementasi Modul Akuntasi pada Aplikasi ERP berbasis Open Source. *Jurnal Informatika Terpadu*, *8*(1), 13–20. https://doi.org/10.54914/jit.v8i1.385
- Aziz, R. Al, Amalia, F., & Brata, A. H. (2018). Pembangunan Sistem Enterprise Resource Planning pada Griya Laundry. *Jurnal Pengembangan Teknologi Informasi Dan Ilmu Komputer*, *2*(6), 2278–2285.
- Dewi, P. P., & Asriani, N. L. P. (2019). Analisis Faktor-Faktor Kesuksesan Penerapan Enterprise Resource Planning (ERP) Pada Perusahaan Pengguna ERP Wilayah Bali. *Jurnal Riset Akuntansi Mercu Buana*, *5*(1), 39. https://doi.org/10.26486/jramb.v5i1.645
- Fadjar, dkk 2018. (2018). *Manajemen Sumber Daya Manusia*. http://repository.unitomo.ac.id/id/eprint/891
- Galy, E., & Sauceda, M. J. (2014). Post-implementation practices of ERP systems and their relationship to financial performance. *Information and Management*, *51*(3), 310–319. https://doi.org/10.1016/j.im.2014.02.002
- Haviz Irfani, M. (2015). Eksplora Informatika Erp (Enterprise Resource Planning) Dan Aspek-Aspek Penting Dalam Penerapannya. *Eksplora Informatika*, *4*(2), 105–114.
- Jonni, M., & Husein, S. M. (2019). Perancangan Aplikasi Human Resource Information System (Hris) Berbasis Website Pada Pt. Super Tata Raya Steel. *Jurnal Teknik*, *5*(2). https://doi.org/10.31000/jt.v5i2.352
- Lestari, C. A., & Suhendi. (2017). Implementasi Odoo Dengan Modul Accounting and Finance Di SD Islam Tunas Mandiri. *Jurnal Informatika Terpadu*, *3*(1), 1–6.
- Melvinda Christian, E., & Sinatra Wijaya, L. (2021). Analisis Strategi Komunikasi Human Resources Terhadap Penerapan Presensi Fingerprint. *PRecious: Public Relations Journal*, *1*(April).
- PastiNyala. (2022). *Human Resource Information System : Fungsi, Peran, Manfaat, dan Penerapan Pada Wordpress Hasna*. *1*(July), 1–45. https://www.datapuri.com/assets/datapuri\_hris.pdf
- Perbawa, D. S., & Nurohim, G. S. (2020). Pengujian Aplikasi Berbasis Website Dengan Black Box Testing Metode Boundary Value Analysis Dan Responsive

Testing. 12(4), 1–5.

- Pratama, D. A., Atmaja, D. B., Reinhad, H., & Santoso, G. B. (2019). Rancangan Implementasi Enterprise Resource Planning Berbasis Open Source Menggunakan Software Dolibarr Pada Perusahaan Pt Alwaysproblem. *Jurnal Penelitian Dan Karya Ilmiah Lembaga Penelitian Universitas Trisakti*, *4*(2), 99–108. https://doi.org/10.25105/pdk.v4i2.5223
- Salamun, 2017. (2019). Perancangan dan Pembangunan Sistem Informasi. *Seminar Nasional Teknologi Informasi Dan Komunikasi 2019*, *2*(2017), 83.
- Suminten, S.-, Amelia, S., & Sintawati, I. D. (2019). Penerapan Enterprise Resourse Planning Penjualan Aksesoris Berbasis Odoo. *JSiI (Jurnal Sistem Informasi)*, *6*(1), 69. https://doi.org/10.30656/jsii.v6i1.1052
- Syafrina, N. (2019). Manajemen Sumber Daya Manusia Eri Susan 1. *Jurnal Manajemen Pendidikan*, *9*(2), 952–962.
- Umaedy, B., Mujiwaluyo, B., & Responden, C. (2022). Analisis Dan Simulasi Modul Human Resource Menggunakan Website Odoo Pada Pt. Xyz. *Jurnal Dinamika Universitas Muhammadiyah Tangerang P*, 2581–1894.
- Widhyaestoeti, D., Iqram, S., Mutiyah, S. N., & Khairunnisa, Y. (2021). Black Box Testing Equivalence Partitions Untuk Pengujian Front-End Pada Sistem Akademik Sitoda. Jurnal Ilmiah Teknologi Infomasi Terapan, 7(3), 211–216. https://doi.org/10.33197/jitter.vol7.iss3.2021.626
- Yani, A., Setiawan, D., Sofian, N. E., Subagja, R., & Desyani, T. (2020). Pengujian Aplikasi Reservasi Hotel di LeGreen Hotel & Suite dengan Metode Black Box Testing Boundary Value Analysis. Jurnal Teknologi Sistem Informasi Dan Aplikasi, 3(2), 114. https://doi.org/10.32493/jtsi.v3i2.4686

![](_page_69_Picture_8.jpeg)